Aplikasi Panduan Haji Pada Pocket PC Dengan

Menggunakan VB.Net

## *TUGAS AKHIR*

Diajukan Sebagai Salab Satu Syarat untuk Memperoieh Gelar Sarjana

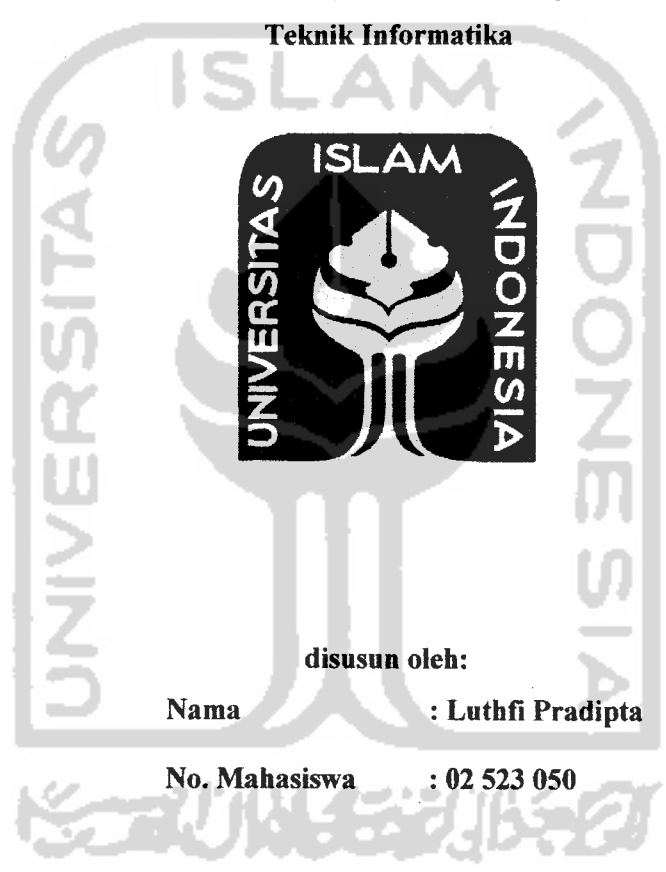

JURUSAN TEKNIK INFORMATIKA FAKULTAS TEKNOLOGI INDUSTRI UNTVERSITAS ISLAM INDONESIA YOGYAKARTA 2007

## LEMBAR PENGESAHAN DOSEN PEMBIMBING

## Aplikasi Panduan Haji Pada Pocket PC Dengan Menggunakan VB.NET

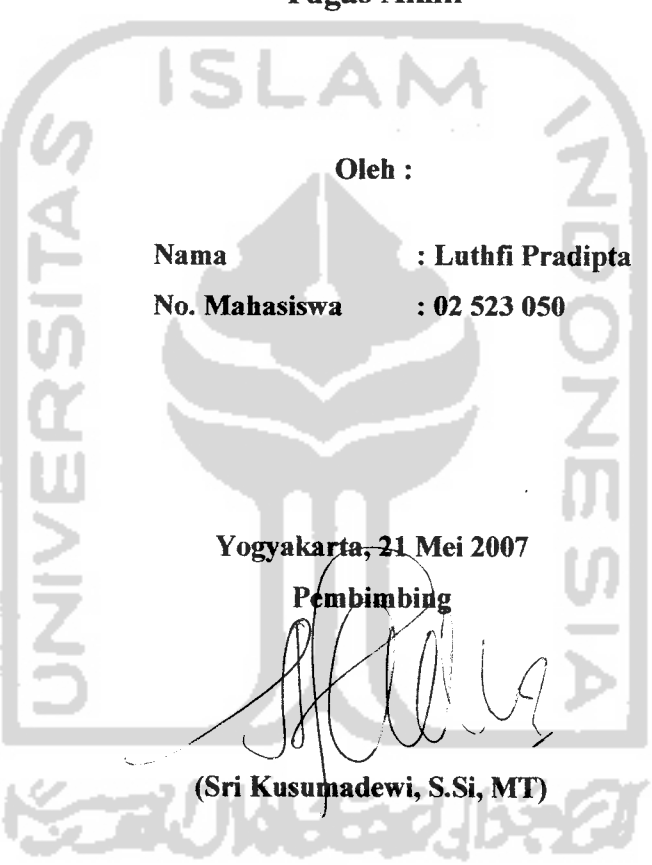

T., 7

Tugas Akhir

#### *LEMBAR PERNYATAAN KEASLIAN HASIL TUGAS AKHIR*

Yang bertanda tangan di bawah ini

Nama NIM Luthfi Pradipta 02 523 050

 $\ddot{\cdot}$ 

Tugas Akhir dengan judul

#### *Aplikasi Panduan Haji Pada Pocket PC Dengan*

#### *Menggunakan VB.Net*

Dengan ini saya menyatakan bahwa seluruh komponen dan isi dalam Laporan Tugas Akhir ini adalah hasil karya saya sendiri. Apabila di kemudian hari terbukti bahwa ada beberapa bagian dari karya ini adalah bukan hasil karya saya sendiri, maka saya siap menanggung resiko dan konsekuensi apapun.

Demikian pernyataan ini kami buat, semoga dapat dipergunakan sebagaimana mestinya.

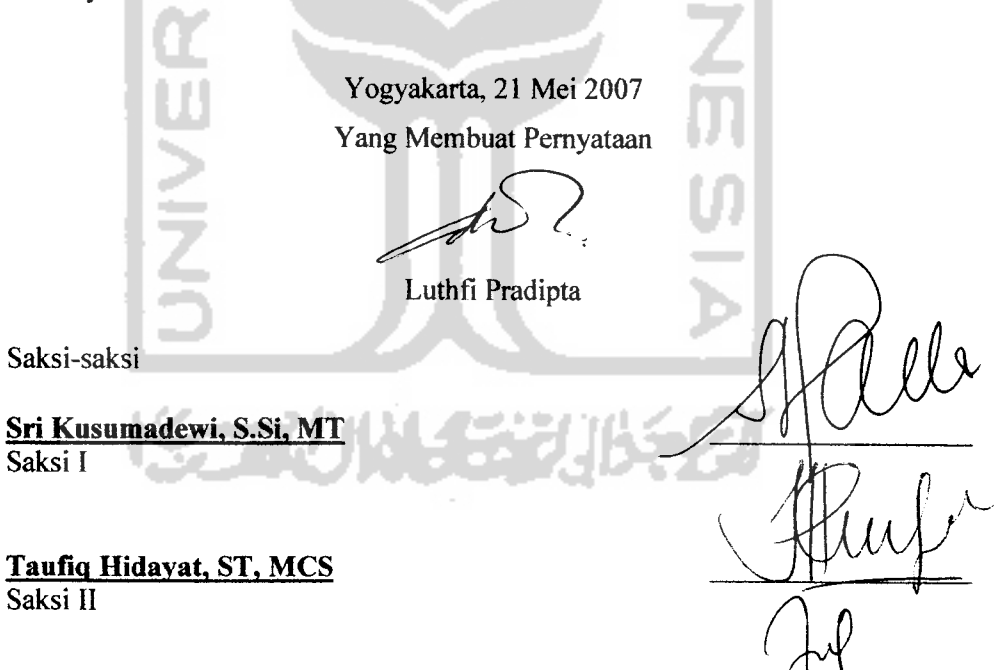

*Nur Wiiayaning Rahayu, S.Kom* Saksi III

 $iii$ 

#### *LEMBAR PENGESAHAN DOSEN PENGUJI*

## *Aplikasi Panduan Haji Pada Pocket PC Dengan Menggunakan VB.Net*

#### TUGAS *AKHIR*

Oleh:

Nama : Luthfi Pradipta NIM : 02 523 050

Telah Dipertahankan di Depan Sidang Penguji Sebagai Salah Satu Syarat Untuk Memperoieh Gelar Sarjana Teknik Informatika Fakultas Teknologi Industri Universitas Islam Indonesia

Yogyakarta, 28 Juni 2007

Tim Penguji

*Sri Kusumadewi, S.Si, MT* Ketua

*Taufiq Hidavat ST. MCS* Anggota I

*Nur Wijayaning Rahayu, S.Kom* Anggota II

Mengetahui,

Ketua Jurusan Teknik Informatika

Universitas Islam Indonesia

*"\*Y0GYAKAKT'* **WILL AS ASSESSED** <u>witheraliges and SSi</u>., M.Kom

#### **MOTTO**

**"Demi masa, sesungguhnya manusia dalam kerugian, kecuali orang-orang yang beriman dan beramal saleh dan saling berwasiat dengan kebenaran dan saling berwasiat dengan kesabaran"**

**(QSAl-'Ashr)** [FREOO]

**"Barangsiapa taat kepada Allah dan Rasul-Nya, niscaya Allah akan memasukkannya ke dalam surga yang mengalir sungai-sungai didalamnya, sedang mereka kekal didalamnya; dan itulah kemenangan yang besar. Dan barang siapa yang mendurhakai Allah dan Rasul-Nya dan melanggar ketentuanketentuan-Nya, niscaya Allah memasukkannya ke dalam api neraka sedang ia kekal di dalamnya; dan baginya siksa yang menghinakan".**

**( Q.S. An-Nisaa' ayat13-14)** [MUH03]

**"Kesuksesan tidak akan tercapai sebelum kita merasakan pedihnya kerikil-kerikil cobaan".**

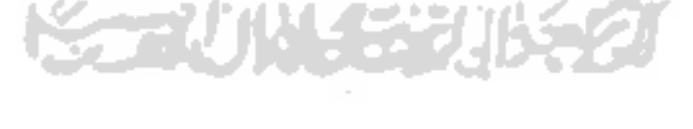

#### KATA PENGANTAR

Dengan segala puja dan puji syukur kehadirat Allah SWT yang telah melimpalikan segala ralimat, dan hidayah-Nya. Karena berkat-Nyalah penulis mampu menyelesaikan Laporan Tugas Akhir yang berjudnl "Aplikasi Panduan Haji Pada Pocket PC Menggunakan VB.NET"

Laporan Tugas Akhir ini diajukan sebagai salah satu syarat kelulusan pada Fakultas Teknologi Industri khususnya pada Jurusan Teknik Informatika, Universitas Islam Indonesia Yogyakarta.

Penulis pada kesempatan ini mengucapkan terima kasih kepada :

- 1. Yang tercinta Almarhum Ayah yang telah tenang di sisi-Nya, Ibu, dan Saudara-saudara kami yang selalu memberikan dukungan dan semangat. Terima kasih yang sebesar-sebesaraya atas dorongan, kepercayaan dan kasih sayang yang tak terhingga serta tak putusnya panjatan do'a demi keberhasilan penulis.
- 2. Bapak Prof. Dr. Edy Suandi Hamid, selaku Rektor Universitas Islam Indonesia.
- 3. Bapak Fathul Wahid, ST. M.Sc, selaku Dekan Fakultas Teknologi Industri Universitas Islam Indonesia.

hat the amount

- 4. Bapak Yudi Prayudi, S.Si. M.Kom, selaku Ketua Jurusan Teknik Informatika.
- 5. Ibu Sri Kusumadewi S.Si, MT selaku Dosen Pembimbing Tugas Akhir.

 $\overline{\phantom{a}}$ 

- 6. Bapak Kamiransebagai pembimbing haji BIH 'Aisyiyah.
- 7. Mas Nino atas data dan sarannya.

安全小伙子学

- 8. Teman-teman informatika angkatan 2002 (VOiP '02) dan Ganza '02 yang tidak bisa disebut satu persatu, terima kasih atas persahabatan kalian yang kalian berikan.
- 9. Semua pihak yang tidak bisa kami sebut satu persatu yang telah membantu sehingga Laporan Tugas Akhir ini dapat terselesaikan.

Kami sadar sebagai manusia ciptaan Allah SWT yang pasti memiliki kekurangan, kesalahan, kekhilafan, dan ketidak sempurnaan dalam penyusunan laporan Tugas Akhir ini karena kesempurnaan hanyalah milik Allah SWT. Penulis berharap semoga karya ini dapat menjadi suatu yang bermanfaat bagi semua yang membacanya. Semoga Allah SWT selalu memberikan hidayahnya dan membimbing kita ke jalan-Nya, Amien.

Yogyakarta, 21 Mei 2007

Penulis

#### *SARI*

Ibadah haji merupakan rukun Islam yang ke-5 yang berlaku bagi yang mampu. Banyak muslim yang mengetahui tantang ibadah haji berserta istilahnya namun belum mengetahui cara pelaksanaan dan beberapa hal lain yang tidak terlalu sering disebutkan. Dengan adanya Aplikasi Panduan Haji Pada Pocket PC **Dengan Menggunakan VB.Net** ini diharapkan dapat membantu dalam mempelajari hal-hal yang telah tersebut di atas.

**AplikasiPanduan Haji Pada PocketPC DenganMenggunakan VB.Net** ini dibangun dengan menggunakan bahasa pemrograman **VB.Net** dan menggunakan **Sql Server** 2005 sebagai **database** nya yang keduanya telah tergabung pada paket **Microsoft Visual Studio 2005.** 

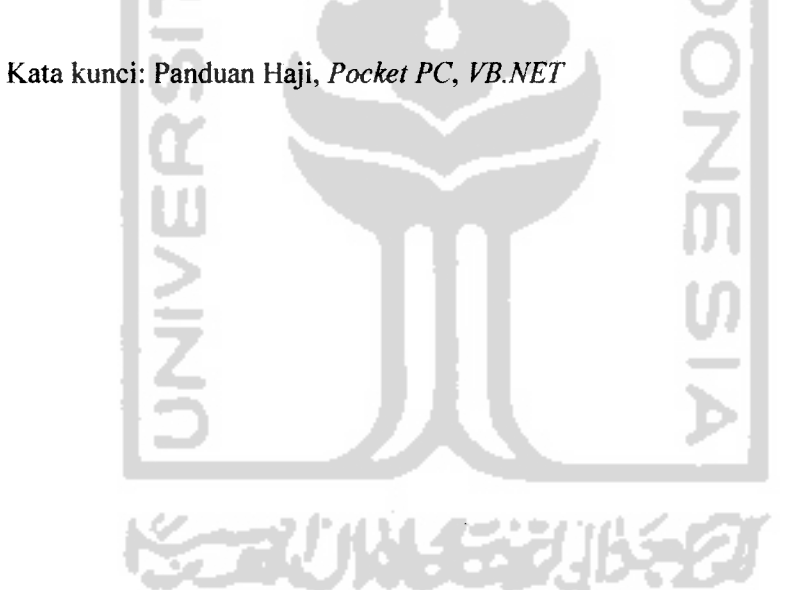

## DAFTAR ISI

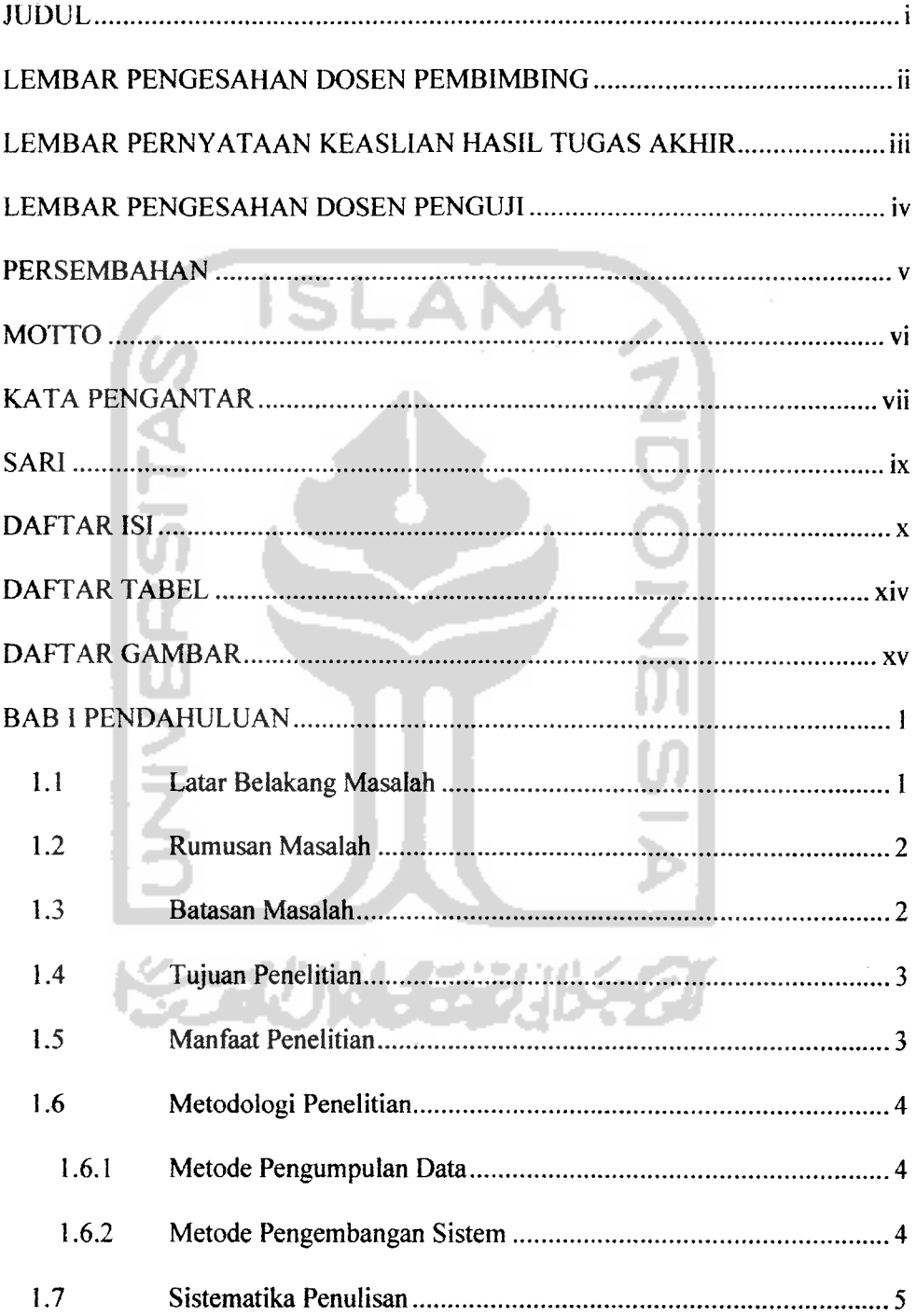

 $\blacksquare$ 

j.

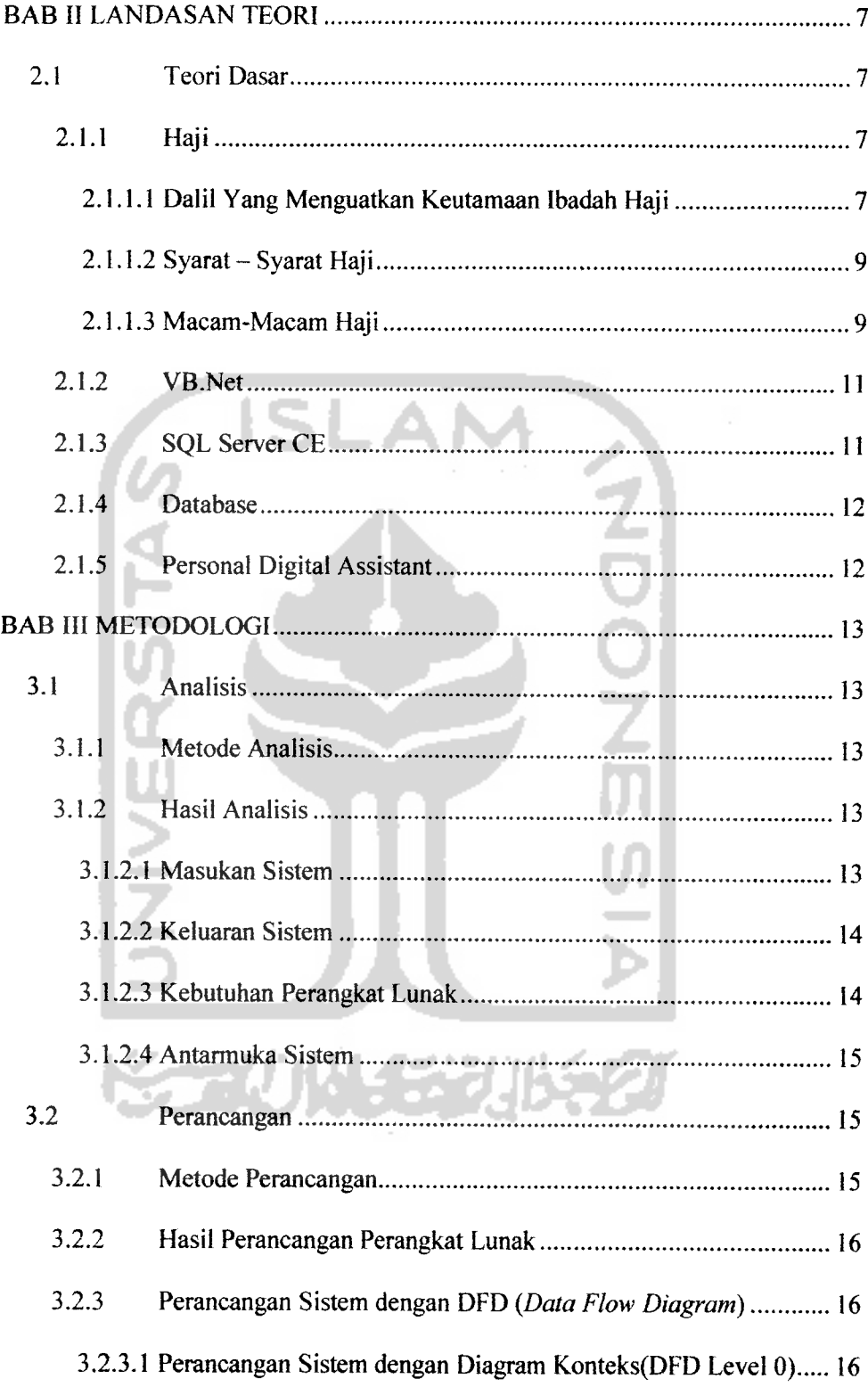

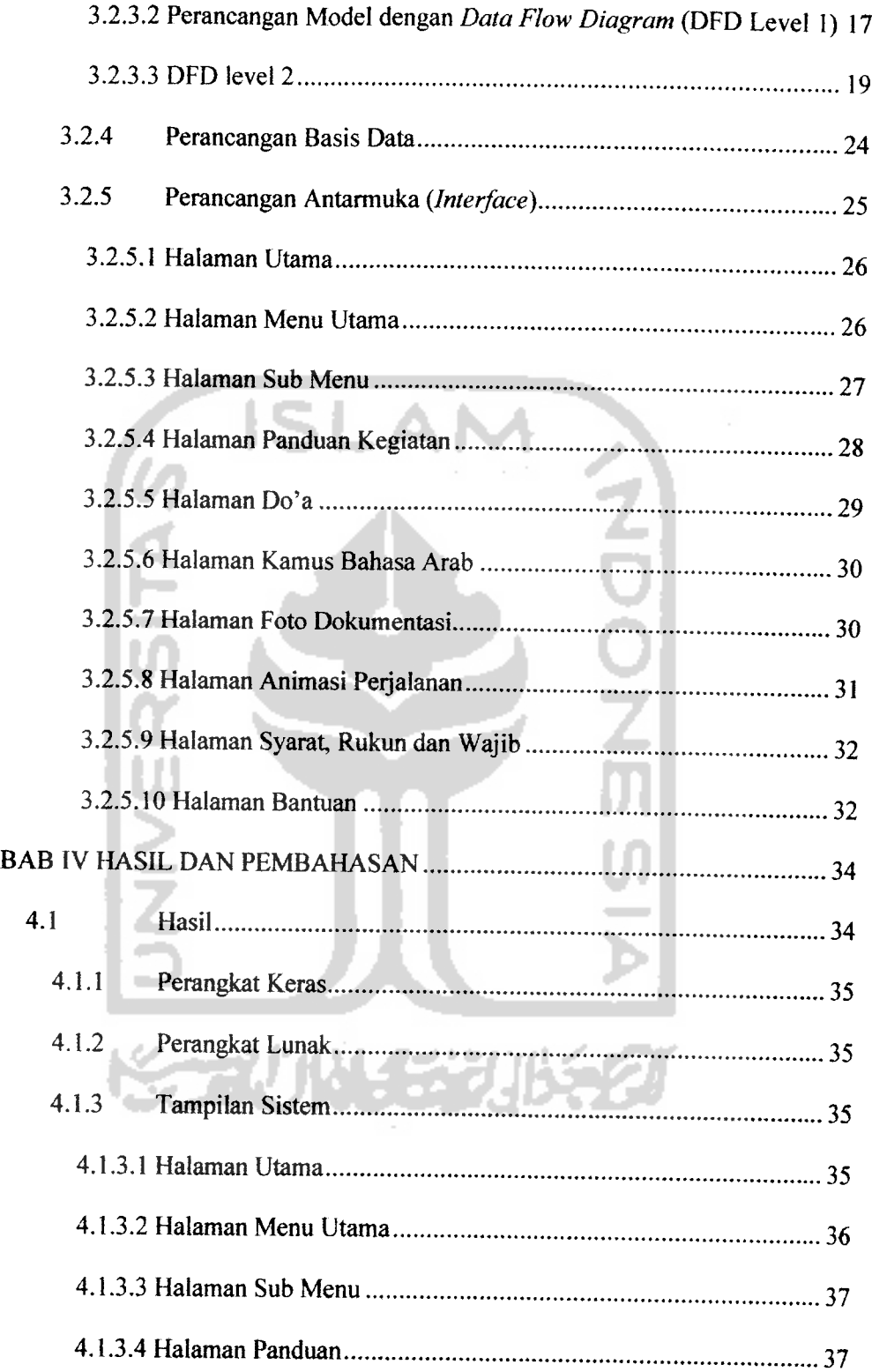

 $\overline{a}$ 

 $\sim$ 

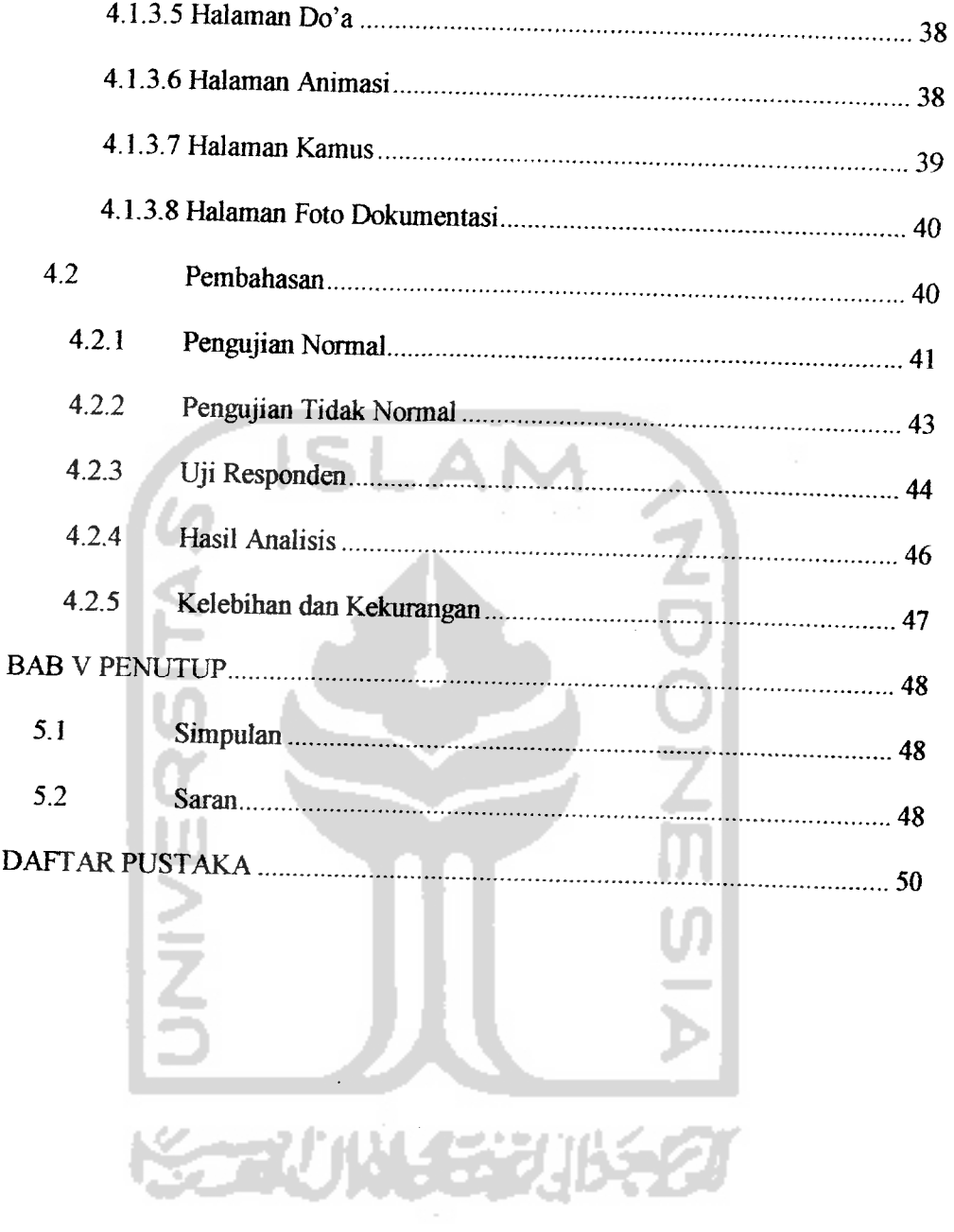

 $\tilde{\phantom{a}}$  $\sim$  $\overline{\phantom{a}}$ 

## DAFTAR TABEL

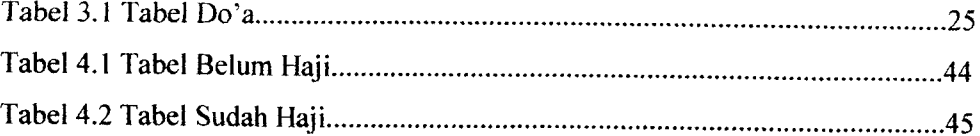

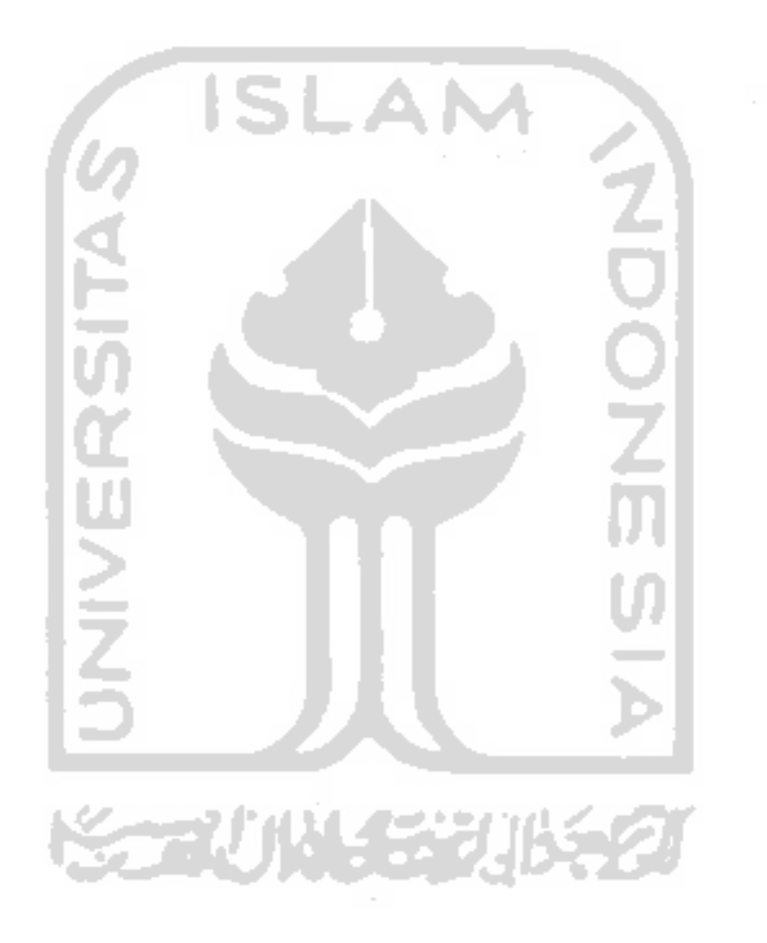

## DAFTAR GAMBAR

 $\sim 10^{-1}$ 

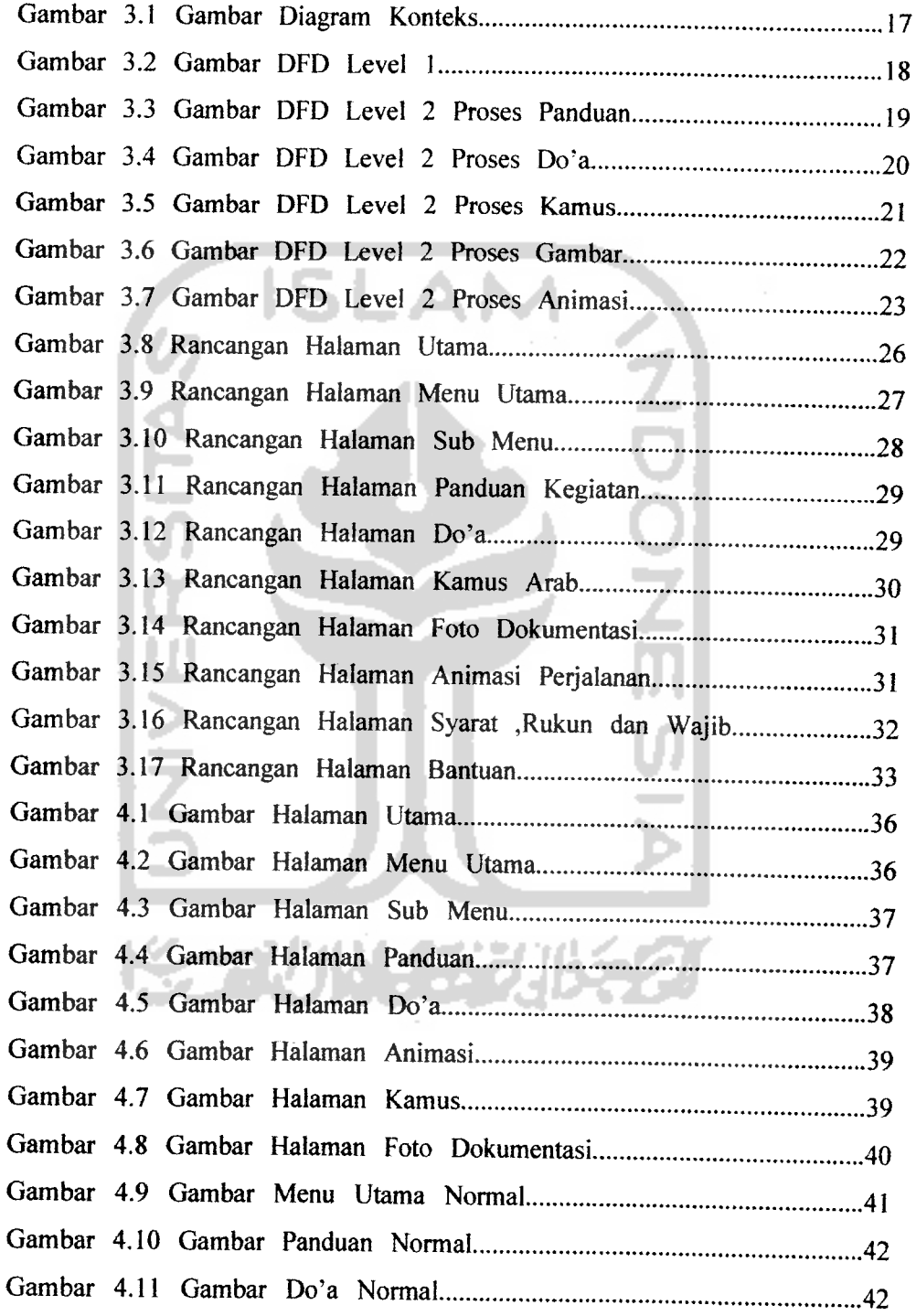

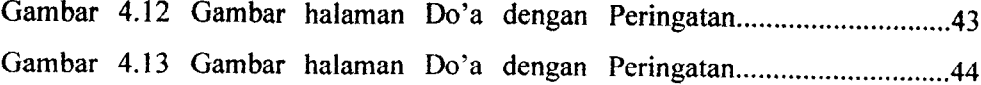

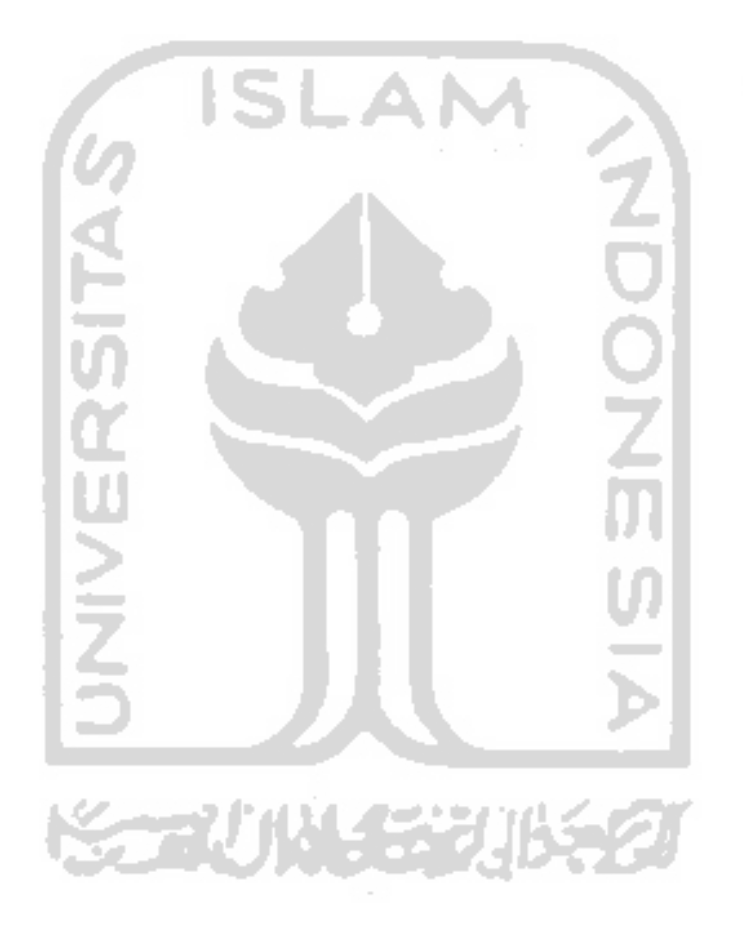

#### *PERSEMBAHAN*

Puji syukur penulis panjatkan kepada Allah SWT yang telah melimpahkan segala rahmatnya kepada seluruh alam semesta sehingga kita dapat menikmati indahnya hidup disaat ini dan diberikannya kesempatan kepada penulis untuk menyelesaikan tugas akhir ini dengan baik.

Ucapan terima kasih juga penulis persembahkan kepada ibu penulis atas segalanya yang tak terhingga, kepada almarhum ayah penulis yang telah tenang di sisi-Nya dan kepada seluruh keluarga besar penulis yang selalu memberikan dukungannya.

Untuk Uni chan yang dengan pantang menyerah memberikan semangat dan bantuannya yang mendorong penulis untuk menyelesaikan tugas akhir ini. Untuk Hanipo dan Mas Istimawan atas ilmunya, untuk Ahong, Gulie, Norisk, Edo, dan Egi atas fasilitas dan segala bantuannya, untuk Yudi, Martin, Bowo, Yommie, Kay dan teman-teman yang tidak dapat

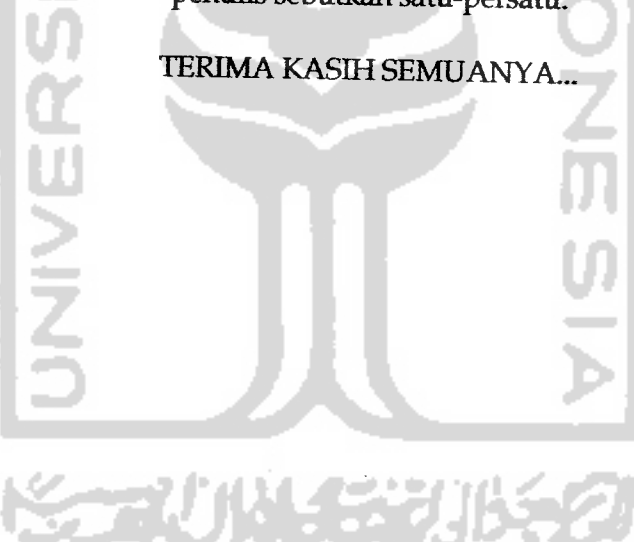

penulis sebutkan satu-persatu.

#### BAB I

#### PENDAHULUAN

#### *1.1 Latar Belakang Masalah*

Perkembangan teknologi pada masa kini dari tahun ke tahun semakin pesat, hal ini khususnya pada perangkat **mobile,** perangkat **mobile** ini sudah menyentuh berbagai sisi kehidupan, dari dunia profesional, pennainan sampai peralatan rumah tangga, bahkan dalam bidang peribadatan. Pada saat ini harga perangkat-perangkat **mobile** semakin terjangkau bagi masyarakat pada umumnya. Dalam kondisi seperti ini banyak perusahaan yang meluncurkan produk yang dapat diaplikasikan pada perangkat **mobile,** hal ini sangat membantu masyarakat yang membutuhkan ketepatan, keakuratan dan kecepatan. Banyak manfaat dan keuntungan yang dapat diperoleh karena kecanggihan peralatan **mobile** pada masa sekarang ini dalam bidang peribadatan, khususnya digunakan sebagai alat panduan ibadah haji. Pengembangan **software** ini juga ditunjang oleh beberapa alasan:

- Semakin banyaknya pengguna **Pocket PC** pada saat ini. Sebagai akibat dari semakin terjangkaimya harga perangkat-perangkat **mobile** pada saat ini.
- Pada umumnya jamaah haji mendapatkan banyak buku petunjuk dalam pelaksanaan ibadah haji, maka penulis berusaha memperingkasnya.

- Ilmu yang bermanfaat adalah salah satu dari tiga amal yang dibawa ke alam kubur, diharapkan **software** ini dapat menjadi ilmu yang bermanfaat.

#### *1J Rumusan Masalah*

Sesuai latar belakang yang telah disebutkan diatas, maka telah dapat dirumuskan sebuah masalah, yaitu : Bagaimana membuat Aplikasi Panduan IbadahHajiyang dapatberjalan pada**Pocket PC**?

#### *13 Batasan Masalah*

Pembatasan masalah dalam hal ini bukan hanya untuk mempersempit masalah, namun juga berguna untuk membatasi permasalahan agartidakmelewati batas-batas yang diinginkan. Batasan-batasan masalah ini adalah:

- 1. Panduan yang ditampilkan secara keseluruhan adalah haji Tamattu'.
- 2. Panduan mencakup persiapan sebelum di asrama hingga kepulangan serta tipstips untuk mempermudah pelaksanaannya.
- 3. Untuk haji Ifrad dan Qiran hanya pada bagian yang berbeda dengan haji Tamattu'.
- 4. Pembacaan Do'a hanya pada bacaan-bacaantertentu.
- 5. Kamus bahasa arab hanya pada kategori dialog yang mungkin digunakan dalam perjalanan haji.
- 6. Masukan data keseluruhan dilakukan oleh pembuat program.
- 7. Output dari program berupa bacaan Do'a, Panduan berupa teks, gambar bergerak dan tidak bergerak.
- 8. Animasi hanya pada kegiatan yang membutuhkan rute dari tempat ke tempat.
- 9. Sistem yang akan dibangun bersifat stand-alone.
- 10. Sistem dibangun dengan **VB.Net dmMicrosoft SOL Server 2005**

#### *1.4 Tujuan Penelitian*

Penelitian yang dilakukan adalah untuk menghasilkan sebuah software aplikasi pada **Pocket PC** berupa panduan ibadah haji, seliingga pengguna dapat mempelajari tatacara ibadah haji kapan saja dan dimana saja.

#### *1.5 Manfaat Penelitian*

Dengan adanya penelitian yang dilakukan ini diharapkan dapat memberi manfaat antara lain:

- 1. Setiap orang dapat dengan mudah mempelajari tata cara untuk beribadah haji dimanapun mereka berada.
- 2. Dapat memudahkan dalam menghafal bacaan-bacaan dalam beribadah haji.
- 3. Dapat mengetahui ibadah haji secara garis besar, sehingga mempermudah proses manasik haji.
- 4. Dapat mempersiapkan diri sehingga dapat melaksanakan ibadah haji dengan lebih nyaman..

#### 1.6 Metodologi *Penelitian*

Adapun metode-metode yang akan digunakan dalam penyelesaian tugas akhir ini adalah sebagai berikut:

#### *1.6.1 Metode Pengumpulan Data*

Metode pengumpulan data adalah metode yang digunakan untuk mengumpulkan data yang diperlukan dalam penelitian. Metode ini meliputi:

- 1. Studi pustaka, yaitu pengumpulan data dengan cara melakukan studi, analisis dan dokumentasi literatur, dan sumber catatan lain yang berkaitan dengan permasalahan yang dibahas.
- 2. Dokumentasi, yaitu pengumpulan hasil dokumentasi dari permasalahan yang dibahas.

#### 1.6.2 Metode *Pengembangan* Sistem

Metode pengembangan sistem disusun berdasarkan hasil dari data yang sudah diperoleh. Metode ini meliputi:

#### 1. Analisa Kebutuhan

Analisa ini dilakukan untuk mengolah data yang sudah didapat dan mengelompokkan data sesuai dengan kebutuhan perancangan.

2. Desain

Tahap ini merupakan tahap perancangan sistem, yaitu mendefinisikan kebutuhan yang ada, menggambarkan bagaimana sistem dibentuk dan persiapan untuk rancang bangun aplikasi.

4. Pengkodean

Tahap ini adalah penerjemahan rancangan dalam tahap desain ke dalam bahasa pemrograman komputer yang telah ditentukan sebelumnya.

5. Pengujian

Setelah aplikasi selesai dibuat, maka pada tahap ini merupakan uji coba terhadap program tersebut. Sehingga analisis hasil implementasi yang didapat dari sistem disesuaikan dengan kebutuhan sistem tersebut. Jika penerapan sistem sudah berjalan dengan lancar, maka sistemdapat diimplementasikan.

#### *1.7 Sistematika Penulisan*

Untuk memudahkan dalam memahami laporan Tugas Akhir, dikemukakan sistematika penulisan yang terdiri dari 5 bab, yaitu:

*BAB* I merupakan pengantar terhadap permasalahan yang akan dibahas. Di dalamnya menguraikan tentang gambaran suatu penelitian yang terdiri dari : latar belakang masalah, rumusan masalah, batasan masalah, tujuan penelitian, manfaat penelitian, metodologi penelitian dan sistematika penulisan.

*BAB II* merupakan bagian yang menjadi landasan teori yang digunakan dalam memecahkan masalah dan membahas masalah yang ada. Teori-teori yang dicantumkan dalam bab ini, seperti hukum dan rukun Islam, aturan-aturan haji, arti dan dalil haji, sekilas tentang **VB.NET, SQL Server CE,** dan **PDA.**

**BAB** III berisi tentang metodologi yang meliputi analisis dan perancangan sistem, DFD (*Data Flow Diagram*), perancangan antarmuka sistem.

BAB IV berisi tentang hasil implementasi software berdasarkan analisis danperancangan bab sebelumnya dilanjutkan dengan pembahasan dan pengujian.

BAB V merupakan bab terakhir yang berisikan kesimpulan yang diperoleh dari pemecahan masalah maupun penelitian serta saran-saran sebagai masukan untuk perbaikan di masa yang akan datang.

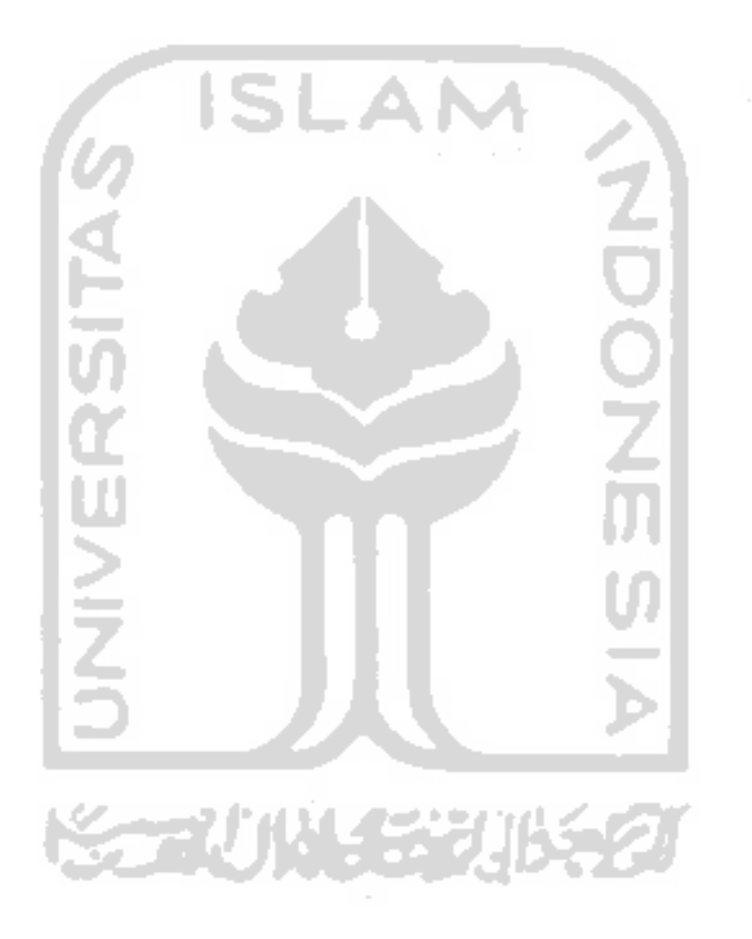

#### BAB II

#### LANDASAN TEORI

Ibadah haji adalah permasalahan agama, sehingga segala sesuatunya harus sesuai dengan pegangan utama umat Islam, yaitu Al-Qur'an dan Al-Hadits. Penjelasan tentang ibadah haji ini juga dapat ditemukan pada buku-buku yang berisi hasil penafsiran dari Al-Qur'an dan Al-Hadits.

#### *2.1 Teori Dasar*

Teori-teori yang dikemukakan dalam bab ini adalah teori-teori yang didapatkan dari sumber-sumber yang telah dikemukakan di atas.

#### *2.1.1 Haji*

Ibadah haji adalah salah satu rukun Islam yang lima, dan salah satu kewajiban dalam Islam bagi umat Islam yang telah siap dan sanggup untuk melaksanakannya, hal ini berdasar pada al-Qur'an, as-Sunnah dan ijma' kaum Muslimin [MUB03].

#### *2.1.1.1 Dalil Yang Menguatkan Keutamaan Ibadah Haji*

Dalil yang menguatkan keutamaan ibadah haji banyak sekali, baik dalam Al-Qur'an maupun dalam Hadits Nabi Muhammad SAW.

Dalil-dalil yang menguatkan keutamaan ibadah haji antara lain :

Allah S.W.T berfirman:

#### Artinya:

"... **Mengerjakan haji itu adalah kewajiban manusia terhadap Allah, yaitu (bagi) orang yang sanggup mengadakan perjalanan ke BaituUah. Barangsiapa mengingkari (kewajiban haji), maka sesungguhnya Allah Mahakaya (tidak memerlukan sesuatu) dari semesta alam"**(QS. Ali Tmran: 97) [MUB03]

Dan Nabi S.A.W bersabda:

a.

£\*j £j Uoaj **fj\*a** j SIS **y\ p\S\$ \**j **oylal \?.** iSjj Ail! ^ >\* J Artinya:

A

×

**"Islam dibangun atas lima perkara; bersaksi bahwasanya tiada Ilah yang haq** distance a real **kecuali Allah, dan bersaksi bahwasanya Muhammad adalah Rasul utusan Allah, menegakkan shalat, menunaikan zakat, berpuasa di bulan Ramadhan dan menunaikan ibadah haji ke BaituUah."** (Hadits shahih riwayat al-Bukhari dan Muslim) [MUB03]

 $\sim$ 

#### *2.1.1.2 Syarat - Syarat Haji*

Melaksanakan ibadah haji dan umrah diwajibkan hanya sekali seumur hidup bagi setiap orang yang telah memenuhi persyaratan di bawah ini:

- 1. Beragama Islam.
- 2. Berakal sehat.
- 3. Sudah baligh.
	- i. Untuk anak kecil yang belum baligh, maka hajinya sah dan walinya mendapatkan pahala karena menghajikan anaknya.
	- ii. Kewajiban haji setelah baligh tetap ada walaupun telah melakukan ibadah haji sewaktu sebelum baligh.
- 4. Merdeka.
	- i. Untuk hamba sahaya, maka tidak wajib haji karena dia mempunyai kewajiban melayani tuannya.
	- ii. Bila melakukan ibadah haji, maka hajinya sah dan mendapatkan pahala atas hajinya.
- 5. Mampu mengadakan perjalanan ke Baitullah.
	- i. Yang dimaksud mampu adalah memiliki bekal dan ada kendaraan yang layak untuk haji setelah dia memenuhi kebutuhan-kebutuhan pokok untuk diri dan keluarganya hingga dia kembali dari haji.

#### *2.1.1.3 Macam-Macam Haji*

Ada Tiga macam haji, yaitu:

#### *2.1.1.3.1 Haji Tamattu'*

Ialah seorang berihram untuk melaksanakan umrah pada bulanbulan haji, memasuki Makkah lalu menyelesaikan umrahnya dengan melaksanakan thawaf umrah, sa'i umrah kemudian bertahallul dari ihramnya dengan memotong pendek atau mencukur rambutnya, lalu tetap dalam kondisi halal (tidak berihram) hingga datangnya hari Tarwiyah, yaitu 8 Dzulhijjah.

Jika 8 Dzulhijjah telah tiba, maka berihram lagi untuk melaksanakan haji dengan mengucapkan حَدَّا اللَّهُمَ حَدَّا menjalankan manasik hingga selesai.

Orang yang melaksanakan haji Tamattu' wajib menyembelih binatang **"hadyu".**

#### *2.1.1.3.2 Haji Qiran*

Yaitu berihram untuk melaksanakan umrah dan haji secara bersamaan, atau berihram untuk umrah, lalu berihram untuk haji sebelum mulai thawaf, kemudian ia memasuki kota mekkah dan tetap pada ihramnya hingga selesai melaksanakan manasik haji (sampai tanggal 10Dzulhijjah), dan wajib untukmenyembelih **"hadyu".**

#### *2.1.1.3.3 Hajilfrad*

Yaitu berihram untuk melaksanakan ibadah haji saja, tidak bertahalul dari ihram, kecuali setelah melempar jumrah 'aqabah (pada tanggal 10 Dzulhijjah), dan tidak ada kewajiban menyembelih **"hadyu"** [MUB03].

#### *2.1.2 VB.Net*

VB.Net adalah pengembangan secara radikal dari VB sebelumya. Hal-hal yang membedakan VB.Net dengan VB sebelumnya adalah penggunaan .Net Framework pada pembuatan aplikasinya. Walaupun VB.Net telah berkembang menjadi bahasa pemrograman yang canggih, **full OOP** (Object Oriented Programming) VB.Net masih memiliki sifat-sifat mudah, tidak rumit, sederhana dalam pembuatan - pembuatan programnya [AKB05].

#### *2.1.3 SQL Server CE*

**SQL Server CE** adalah sebuah **database** untuk mengembangkan aplikasi yang memiliki kemampuan menejemen data pada perangkat portabel. **Database** ini memiliki kemiripan dengan **SQL Server** yang telah dikenal selama ini dalam API dan perintah - perintah **Stuctured Query Language** (SQL) untuk menjamin kompatibilitas dengan **SQL Server** versi lainnya. **SQL Server CE** memiliki sejumlah fitur yang esensial untuk sebuah **database** relasional, termasuk prosesor optimasi **query,** berbagai tipe data, sementara bentuknya yang kompak akan mengemat kebutuhan pada sistem [DJU02].

#### *2.1.4 Database*

**Database** adalah kumpulan data-data yang tersimpan di dalam satu atau lebi tabel. Tiap tabel terdiri dari baris dan kolom. Tiap baris data yang terdapat di dalam tabel *field*.

Fungsi dari **database** ialah untuk memudahkan dalam penanganan data dalam jumlah besar dan agar data-data dapat tersimpan secara rapi dan terstruktur.

## *2.1.5 Personal Digital Assistant*

**Personal Digital Assistant** (PDA) merupakan salah satu perangkat **mobile** yang pada masa sekarang ini sudah umum digunakan oleh banyak orang. Personal **Digital Assistant** (PDA) pada umumnya bekerja pada sebuah sistem operasi yang bernama **Windows Mobile** atau sistem operasi yang lain yang bernama **Palm OS, Windows CE** dll.

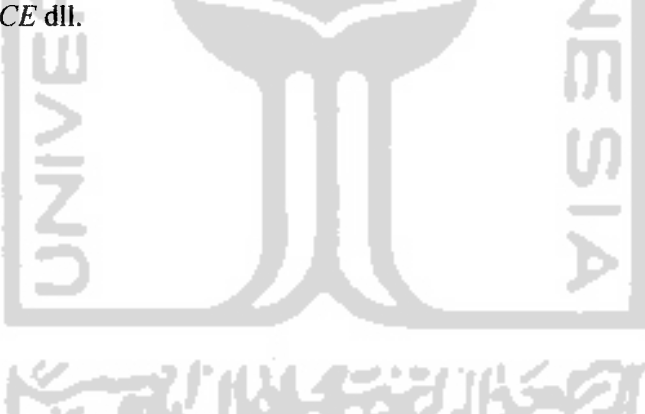

#### *BAB III*

#### *METODOLOGI*

#### *3.1 Analisis*

#### *3.1.1 Metode Analisis*

Sistem yang akan dirancang dan digunakan dalam pembuatan **Aplikasi Panduan Haji Pada Pocket PC Dengan Menggunakan VB.NET** ini adalah dengan menggunakan metode *data flow diagram* (DFD), karena dianggap paling cocok untuk menyelesaikan masalah yang akan dihadapi.

#### *3.1.2 Hasil Analisis*

Berdasarkan analisis yang telah dilakukan maka dapat ditentukan apa saja yang diperlukan untuk menjadi masukan sistem, keluaran sistem, fungsi yang diperlukan sistem, antarmuka, serta kebutuhan perangkat lunak yang dibutuhkan sistem, sehingga sistem yang dibangun dapat sesuai dengan yang diharapkan..

### *3.1.2.1 Masukan Sistem*

**Input** pada aplikasi ini adalah data yang dimasukkan oleh **programmer** untuk memenuhi kebutuhan data **Aplikasi Panduan Haji Pada Pocket PC Dengan Menggunakan VB.NET** ini, antara lain:

- 1. Nama kegiatan.
- 2. Panduan untuk setiap kegiatan.
- 3. Bacaan do'a-do'a yang digunakan pada setiap kegiatan yang berupa teks arab, arti, dan keterangan waktu dibacanya do'a yang bersangkutan.
- 4. Gambar kegiatan haji
- 5. Suara bacaan do'a-do'a haji.
- 6. Animasi perjalanan jamaah haji.
- 7. Teks kamus bahasa arab untuk perjalanan haji.

#### *3.1.2.2 Keluaran Sistem*

Keluaran dari perangkat lunak aplikasi panduan haji ini adalah sebagai

berikut:

- 1. Rukun dan wajib haji.
- 2. Nama kegiatan haji beserta panduan yang berupa teks.
- 3. Bacaan do'a berupa teks arab, arti ,dan keterangan waktu pembacaan do'a.
- 4. Pembacaan do'a-do'a haji tertentu.
- 5. Gambar-gambar kegiatan.
- 6. Animasi perjalanan jamaah haji.
- 7. Kamus bahasa arab untuk perjalanan haji.

#### *3.1.2.3 Kebutuhan Perangkat Lunak*

Perangkat lunak yang dibutuhkan untuk pengembangan dan implementasi perangkat lunak **(software)** untuk aplikasi panduan haji ini adalah:

- 1. Sistem operasi **Windows XP service pack 2.**
- **2.** Perangkat lunak **VB.NET2005** untuk pembuatan perangkat lunak.
- 3. Sistem operasi **Windows Mobile 2003.**

#### *3.1.2.4 Antarmuka Sistem*

Antarmuka atau **interface** adalah suatu sarana yang dibutuhkan untuk berinteraksi antara **user** dan sebuah aplikasi. Maka, **interface** yang dibangun haruslah **userfriendly** untuk memudahkan **user** dalam menggunakan aplikasi yang telah dibangun..

Antarmuka yang dibutuhkan dalam pembuatan sistem ini terdiri dari:

- 1. Halaman utama yang memuat daftar menu kegiatan haji dan **link** ke menu tambahan..
- 2. Antarmuka untuk panduan kegiatan haji dan do'a yang digunakan pada kegiatan yang bersangkutan.
- 3. Antarmuka untuk kamus bahasa arab.
- 4. Antarmuka untuk gambar kegiatan.
- 5. Antarmuka untuk animasi perjalanan haji.

#### *3.2 Perancangan*

#### *3.2.1 Metode Perancangan*

Berdasarkan data-data dan hasil analisa terdapat diatas maka tahap selanjutnya adalah melakukan perancangan sistem dengan cara mendokumentasikan perancangan sistem yang akan dibuat. Metode perancangan

yang digunakan dalam pembuatan **Aplikasi Panduan Haji Pada Pocket PC Dengan Menggunakan VB.NET** adalah dengan menggunakan DFD **(data flow diagram)** atau Diagram Arus Data Diagram Arus Data menggambarkan bagaimana proses **input** dan **output** terjadi pada sebuah sistem. Diagram Arus Data merupakan alat yang digunakan pada metodologi pengembangan sistem yang terstniktur. Diagram Arus Data juga merupakan gambaran dari notasi-notasi yang menjelaskan bagaimana data mengalir dalam sebuah sistem.

#### *3.2.2 Hasil Perancangan Perangkat Lunak*

Hasil perancangan terdiri dari **Data Flow Diagram** (DFD) **level 0** atau **Konteks Diagram,** DFD **level I,** DFD **level 2,** desain basis data, dan rancangan antarmuka Hasil dari perancangan **Aplikasi Panduan Haji Pada Pocket PC Dengan Menggunakan VB.NET** ini harus disesuaikan dengan penerapan metodemetode dalam perancangan yaitu metode perancangan terstniktur **(Structured Design Method).**

## *3.2J Perancangan Sistem dengan DFD (Data Flow Diagram)*

## *3.2J.1Perancangan Sistem dengan Diagram Konteks(DFD Level 0)*

Diagram konteks merupakan gambaran dari **input, output dan proses** dari keseluruhan sistem. Bentuk dari diagram konteks pada **Aplikasi Panduan Haji Pada Pocket PC Dengan Menggunakan VB.NET** ini dapat dilihat pada gambar 3.1.

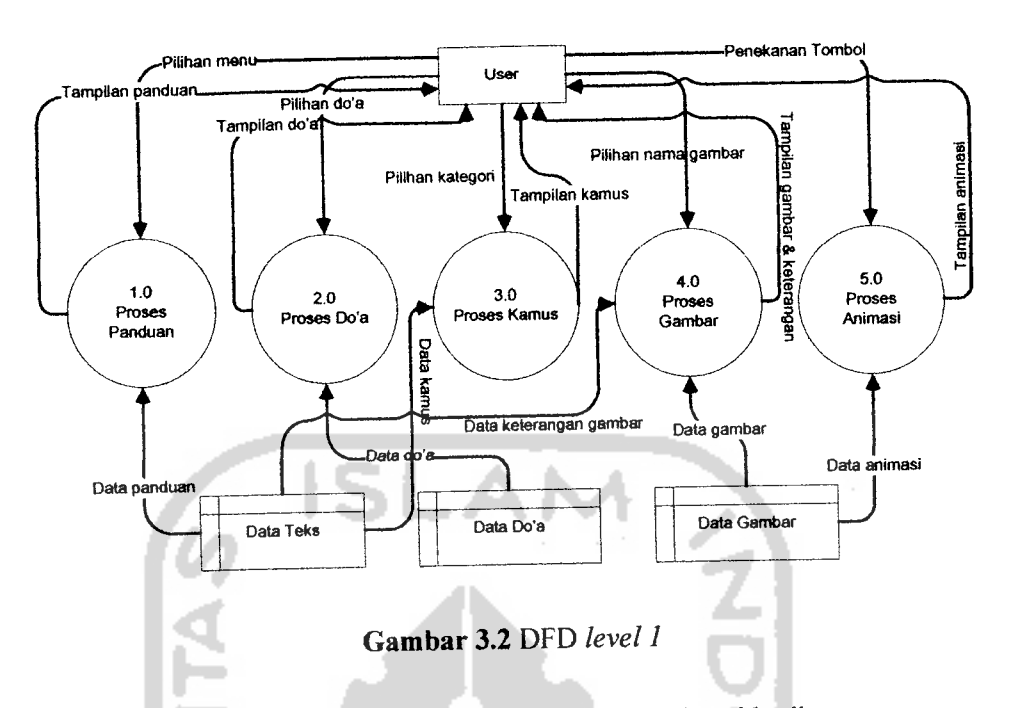

Dari DFD **level 1**diatas diperoleh empat anak proses sebagai berikut:

1.0 Proses menampilkan data panduan.

Proses ini akan menampilkan data panduan sesuai yang diinginkan user, yaitu pada daftar menu kegiatan.

2.0 Proses manampilkan data do'a. Proses ini akan menampilkan data do'a sesuai yang diinginkan user, yaitu

pada pilihan do'a.

- 3.0 Proses menampilkandata kamus. Proses ini akan menampilkan data kamus sesuai yang diinginkan user, yaitu pada pilihan karegori kamus.
- 4.0 Proses menampilkan data gambar.

Proses ini akan menampilkan data gambar sesuai yang diinginkan user, yaitu pada pilihan gambar.

5.0 Proses menampilkan data animasi.

Proses ini akan menampilkan data animasi sesuai yang diinginkan user, yaitu pada penekanan **trigger.**

#### *3.23.3 DFD level 2*

DFD **level 2**merupakan pengembangan dari DFD **level I,** antara lain :

#### *a. DFD level 2 Proses Panduan*

DFD **level 2** ini adalah pengembangan dari proses panduan pada DFD **level 1.** Pada DFD **level 2** ini terdapat dua proses yaitu : proses pemilihan menu dan proses penampilan data panduan. Bentuk dari DFD **level 2** proses panduan pada **Aplikasi Panduan Haji Pada Pocket PC Dengan Menggunakan VB.NET** ini dapat dilihat pada gambar 3.3.

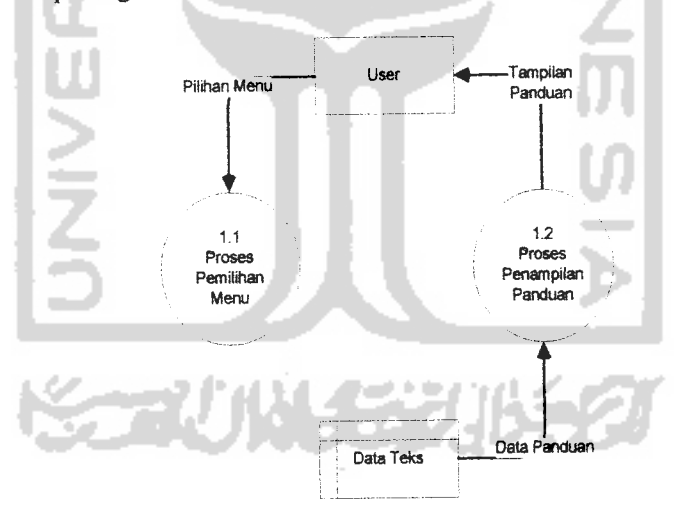

*Gambar 3.3* DFD **Level 2** Proses Panduan

Dari DFD **level 2** diatas dapat diperoleh dua anak proses sebagai berikut:

1.1 Proses pemilihan menu.

Proses ini dijalankan pada saat user memilih menu yang disediakan.

1.2 Proses menampilkan data panduan.

Proses ini menampilkan data panduan haji yang di kehendaki user sesuai dengan pilihan menu yang dipilih oleh user.

#### *b. DFD level 2 Proses Do'a*

DFD**level 2** ini adalah pengembangan dari proses do'a pada DFD **level 1.** Pada DFD level 2 ini terdapat dua proses yaitu : proses pemilihan do'a dan proses penampilan data do'a. Bentuk dari DFD **level 2** proses do'a pada **Aplikasi Panduan Haji Pada Pocket PC Dengan Menggunakan VB.NET** ini dapat dilihat pada gambar 3.4.

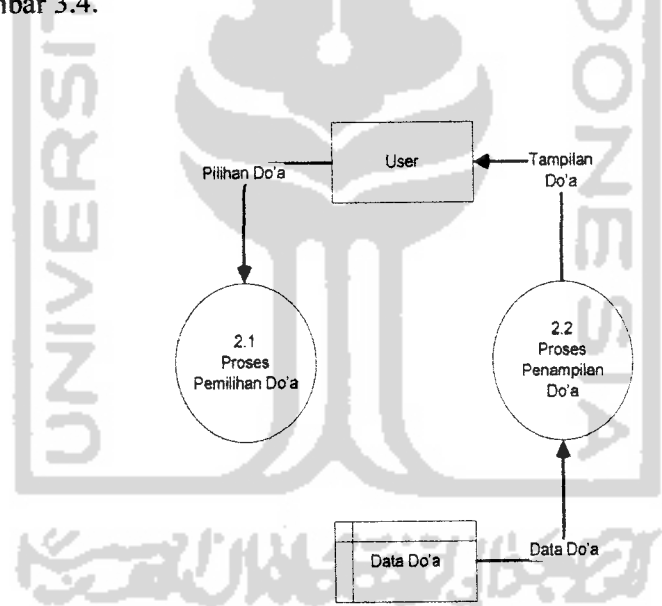

*Gambar 3.4* DFD **Level 2** Proses Do'a

Dari DFD level 2 diatas dapat diperoleh dua anak proses sebagai berikut:

2.1 Proses pemilihan do'a.

Proses ini dijalankan pada saat user memilih do'a yang terdaftar.

2.2 Proses menampilkan data do'a.

Proses ini menampilkan data do'a yang di kehendaki user sesuai dengan pilihan do'a yang dipilih oleh user.

#### *c DFD level* **2** *Proses Kamus*

DFD **level 2** ini adalah pengembangan dari proses kamus pada DFD **level I.** Pada DFD **level 2** ini terdapat dua proses yaitu : proses pemilihan kategori kamus dan proses penampilan data kamus. Bentuk dari DFD **level 2** proses kamus pada **Aplikasi Panduan Haji Pada Pocket PC Dengan Menggunakan VB.NET** ini dapat dilihat pada gambar 3.5.

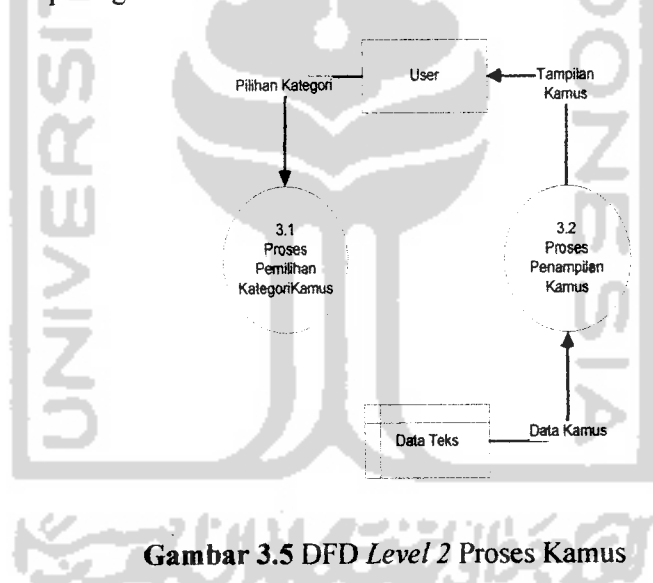

Dari DFD level 2 diatas dapat diperoleh dua anak proses sebagai berikut:

3.1 Proses pemilihan kategori kamus.

Proses ini dijalankan pada saat user memilih kategori yang terdaftar.

3.2 Proses menampilkan data kamus.

Proses ini menampilkan data kamus yang di kehendaki user sesuai dengan pelihan kategori yang dipilih oleh user.

#### *d. DFD level 2 Proses Gambar*

DFD **level 2** ini adalah pengembangan dari proses gambar pada DFD **level 1.** Pada DFD**level 2** ini terdapat dua proses yaitu : proses pemilihan data gambar dan teks dan proses penampilan data gambar dan keterangan. Bentuk dari DFD **leveU** proses gambar pada **Aplikasi Panduan Haji Pada Pocket PC Dengan** Menggunakan VB.NET ini dapat dilihat pada gambar 3.6.

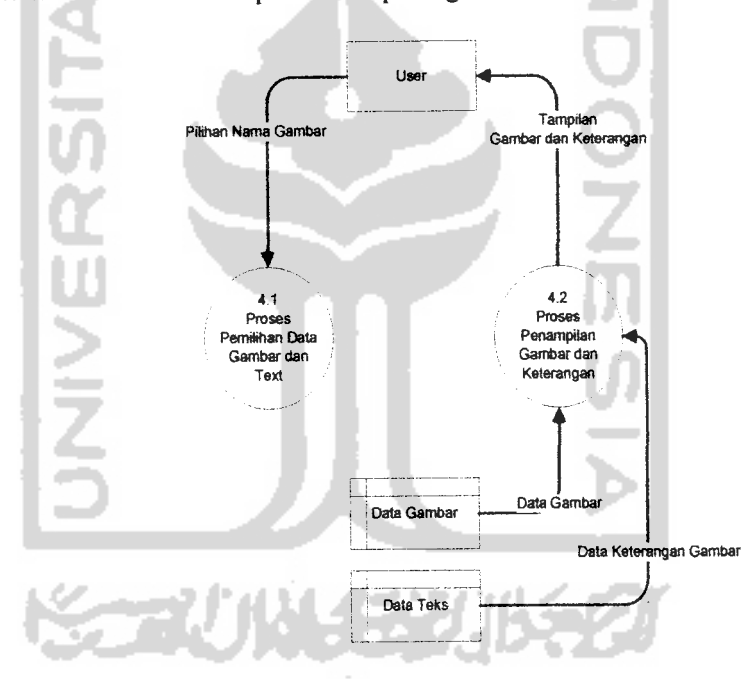

*Gambar 3.6* DFD **Level 2** Proses Gambar

Dari DFD level 2 diatas dapat diperoleh dua anak proses sebagai berikut:

4.1 Proses pemilihan nama gambar.

Proses ini dijalankan pada saat user memilih nama gambar yang terdaftar.

4.2 Proses menampilkandata gambar dan keterangan.

Proses ini menampilkan data animasi yang di kehendaki user sesuai dengan **trigger** yang ditekan oleh user.

#### *3.2.4 Perancangan Basis Data*

**Database** pada **Aplikasi Panduan Haji Pada Pocket PC Dengan Menggunakan VB.NET** berfungsi untuk menyimpan data-data yang yang dibutuhkan dalam pembuatan aplikasi ini, semua data dimasukkan oleh **programmer** ke dalam beberapa tabel yaitu:

#### *3.2.4.1 Tabel Teks*

Tabel teks yang dimaksud adalah **my.resources.string** yang berisi nama data, dan isidata yang berupa teks. **My.resources.string** adalah salah satu fasilitas penyimpanan data yang dimiliki **VB.NET.** Penyusun menggunakan fasilitas ini untuk menyimpan data yang hanya memiliki dua**field** yaitu nama data dan isi data yang berupa teks, selain lebih simpel juga tidak memakan **memory** sebanyak **SQL** ketika aplikasi dijalankan. Tabel ini mencakup data panduan, data kamus, dan data keterangan gambar.

#### *3.2.4.2 Tabel Do'a*

Tabel do'a digunakan untuk menampung nama, teks arab, arti, keterangan dari do'a yang bersangkutan.Tabel ini adalah penjelasan dari tiga tabel yang bernama tabel doahaji, tabel tawafsai, dan tabel berangkat dimana ketiga-tiganya berguna untuk menyimpan data do'a dan memiliki field, dan tipe data yang sama.

Tabel ini menggunakan SQL Server. Struktur tabel do'a dapat dilihat pada tabel 3.1.

*Tabel 3.1* Struktur Tabel Do'a

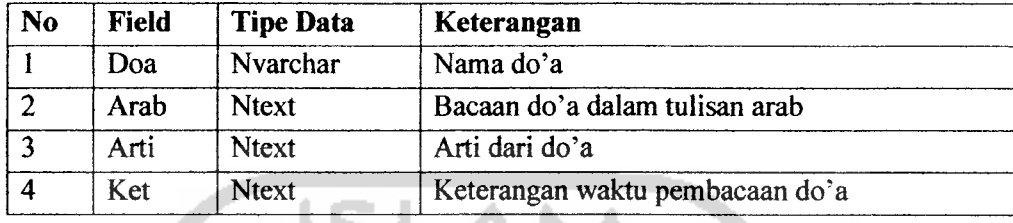

#### *3.2.4.3TabeI Gambar*

Tabel teks yang dimaksud adalah **my.resources.image** yang berisi imageimage dari berbagai format dan diberi id untuk pemanggilannya. **My.resources.image** adalah salah satu fasilitas penyimpanan data yang dimiliki **VB.NET.** Penyusun menggunakan fasilitas ini untuk menyimpan gambar-gambar yang nantinya akan dipanggil pada halaman foto dokumentasi dan halaman animasi.

#### *3.2.5 Perancangan Antarmuka (Interface)*

Perancangan antarmuka pada **Aplikasi Panduan Haji Pada Pocket PC Dengan Menggunakan VB.NET** ini dibuat **simple** agar **user** mudah memahami **software** sehingga dapat memperlancar penggunaan **software.** Berikut adalah desain **Aplikasi Panduan HajiPadaPocket PC Dengan Menggunakan VB.NET.**

#### *3.2.5.1 Halaman Utama*

Pada halaman ini menampilkan menu mulai untuk masuk ke dalam aplikasi dan menu keluar untuk menutup aplikasi. Rancangan halaman utama pada **Aplikasi Panduan Haji Pada Pocket PC Dengan Menggunakan VB.NET** dapat dilihat pada gambar 3.8.

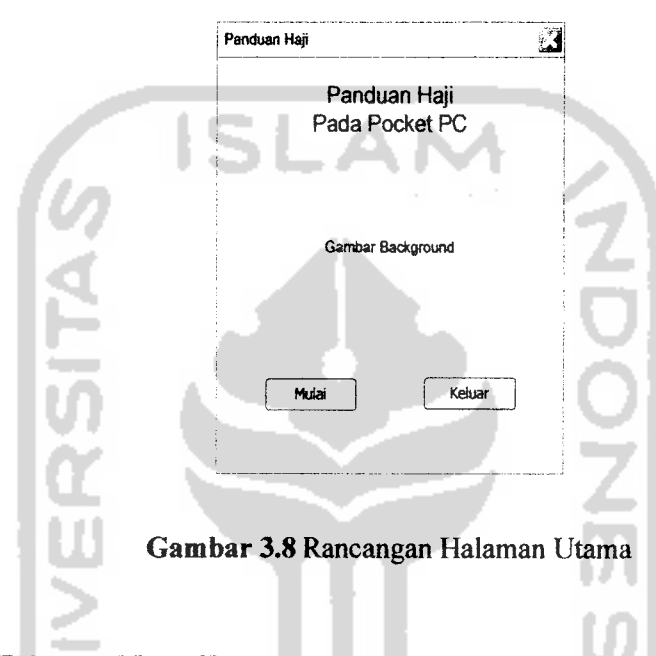

#### *3.2.5.2 Halaman Menu Utama*

Halaman menu utama adalah halaman yang menyediakan **link-link** ke bagian panduan yang langsung atau ke sub menu panduan, tombol ke menu tambahan dan tombol kembali ke halaman utama. Rancangan halaman menu utama pada **Aplikasi Panduan Haji Pada Pocket PC Dengan Menggunakan VB.NET** dapat dilihat pada gambar 3.9.

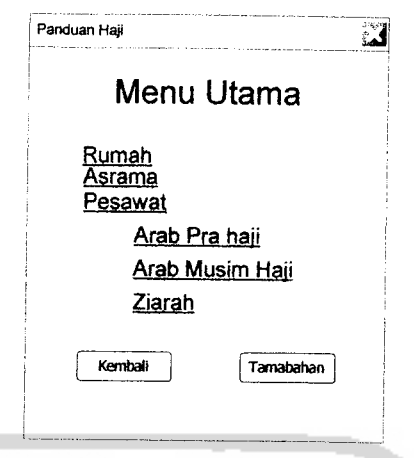

## *Gambar 3.9* Rancangan Halaman Menu Utama

Pada gambar di atas, **link** rumah asrama, pesawat dan ziarah berfungsi untuk menampilkan halaman panduan sesuai dengan nama **link** yang ditekan, sedangkan **link** arab pra haji, musim haji dan tombol tambahan berfungsi berfungsi untuk menampilkan sub menu sesuai dengan nama **link** atau tombol yang ditekan.

#### *3.2.5.3 Halaman Sub Menu*

Halaman sub menu adalah halaman yang menyediakan **link-link** ke halaman panduan yang telah dikategorikan menurut bagian waktu seperti sebelum musim haji(umroh), pada musim haji(kegiatan haji) atau menu tambahan. Rancangan halaman sub menu pada **Aplikasi Panduan Haji Pada Pocket PC Dengan Menggunakan VB.NETdapat** dilihat pada gambar 3.10.

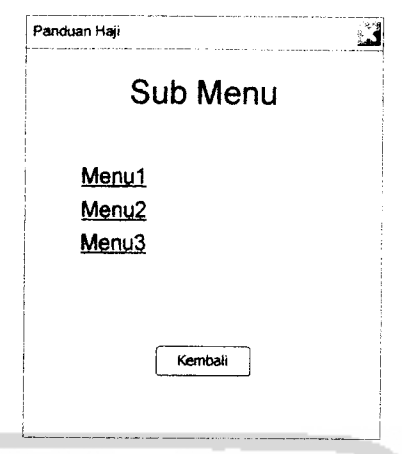

#### *Gambar 3.10* Rancangan Halaman Sub Menu

Pada gambar diatas, **link** menul, menu2 dan menu3 berfungsi untuk menampilkan halaman panduan sesuai dengan nama **link** yang ditekan. Tombol kembali berfungsi untuk kembali ke halaman menu utama.

#### *3.2.5.4 Halaman Panduan Kegiatan*

Halaman panduan kegiatan adalah halaman yang menyediakan informasi panduan untuk setiap kegiatan yang berupa teks yang dilengkapi **tab** ke halaman do'a. Rancangan halaman panduan kegiatan pada **Aplikasi Panduan Haji Pada Pocket PC Dengan Menggunakan VB.NET**dapat dilihat pada gambar 3.11.

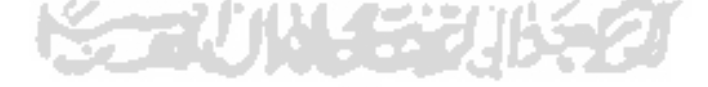

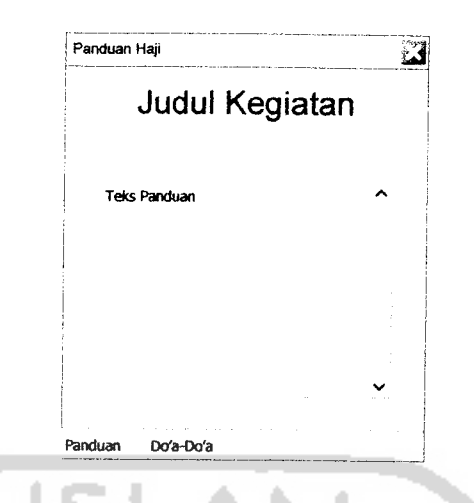

*Gambar 3.11* Rancangan Halaman Panduan Kegiatan

#### *3.2.5.5 Halaman Do'a*

Halaman do'a adalah halaman yang menyediakan bacaan do'a dalam teks ataupun suara bahasa arab, arti, keterangan waktu pembacaan, yang dapat dipilih berdasarkan nama do'a menggunakan combobox dan dapat memainkan suara dengan menekan tombol Play.halaman ini terdapat di dalam halaman panduan kegiatan. Rancangan halaman do'a pada **Aplikasi Panduan Haji Pada Pocket PC Dengan Menggunakan VB.NETdapat** dilihat pada gambar 3.12.

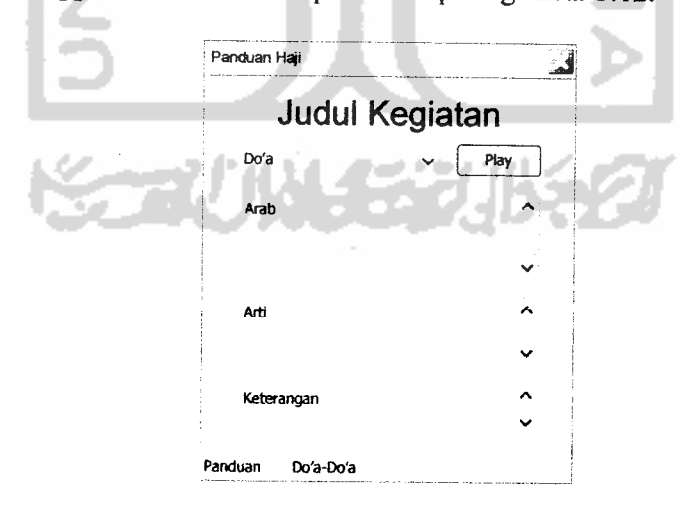

*Gambar 3.12* Rancangan Halaman Do'a

#### *3.2.5.6 Halaman Kamus Bahasa Arab*

Halaman ini digunakan untuk menampilkan kata-kata yang mungkin perlu diucapkan user untuk berdialog di tanah suci, kamus ini bersifat per kategori yang dapat dipilih dengan menggunakan **combobox** seperti kamus untuk di restoran, kamus untuk di dalam taksi dan sebagainya. Rancangan halaman kamus bahasa arab pada **Aplikasi Panduan Haji Pada Pocket PC Dengan Menggunakan** VB.NET dapat dilihat pada gambar 3.13.

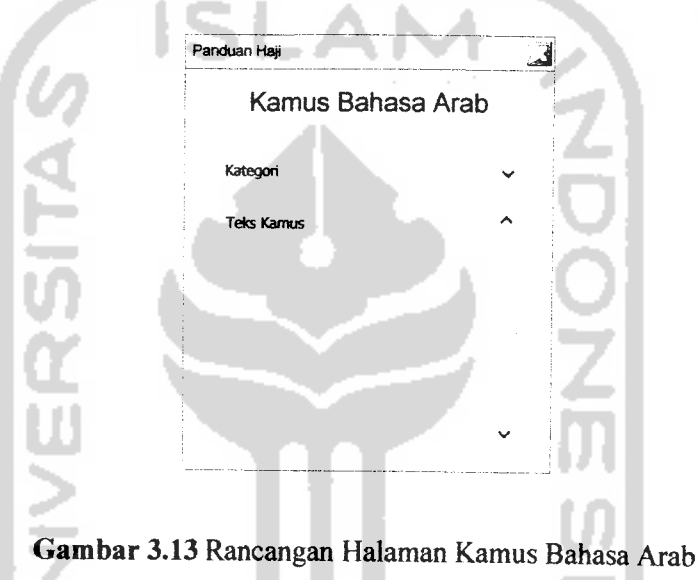

#### *3.2.5.7 Halaman Foto Dokumentasi*

Halaman ini menyediakan foto-foto kegiatan dan juga gambar contoh mata uang real yang digunakan di tanah suci yang disertai keterangan dan dapat dipilih berdasarkan nama gambar menggunakan **combobox.** Rancangan halaman foto dokumentasi pada **Aplikasi Panduan Haji Pada Pocket PC Dengan Menggunakan VB.NETdapat** dilihat pada gambar3.14.

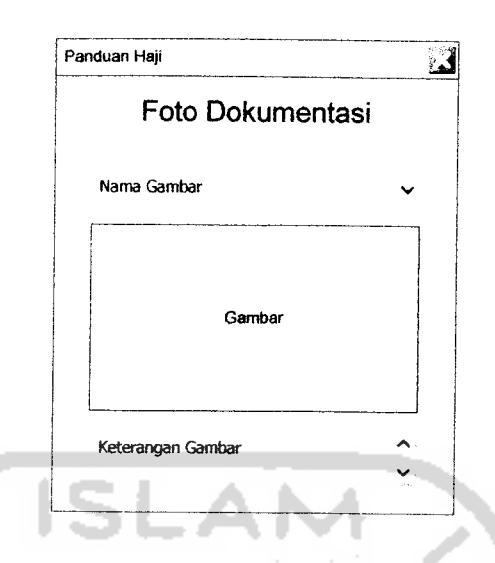

*Gambar 3.14* Rancangan Halaman Foto Dokumentasi

#### *3.2.5.8 Halaman Animasi Perjalanan*

Halaman ini adalah halaman yang menampilkan animasi peta perjalanan yang disertai suara. Rancangan halaman animasi perjalanan pada **Aplikasi Panduan Haji Pada Pocket PC Dengan Menggunakan VB.NET** dapat dilihat pada gambar 3.15.

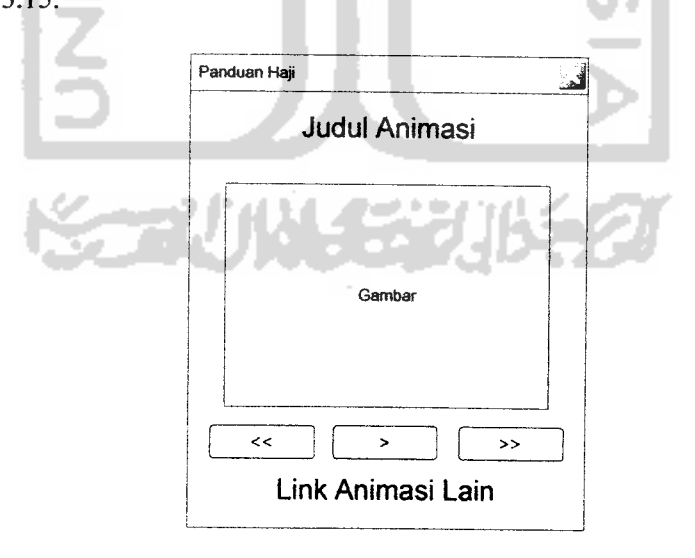

*Gambar 3.15* Rancangan Halaman Animasi Perjalanan

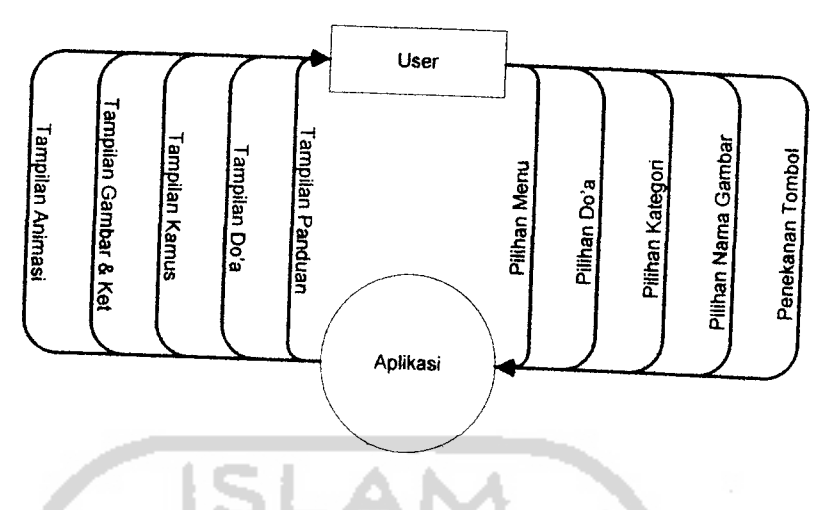

*Gambar3.1* Diagram konteks

Pada gambar 3.1 di atas, dijelaskan bahwa **user** tidak memasukkan data sama sekali dikarenakan semua data diisikan oleh programmer, dalam gambar di atas **user** (pengguna) hanya cukup memilih menu yang disediakan dalam aplikasi untuk mendapatkan info tentang haji yang dikehendaki.

# *3.2.3.2 Perancangan Model dengan Data Flow Diagram (DFD Level 1)*

DFD level 1merupakan pengembangan yang dari diagram konteks yang dibagi menjadi lima proses yaitu proses panduan, do'a, kamus, gambar dan animasi. Bentuk dari DFD **level I**pada **Aplikasi Panduan Haji Pada Pocket PC Dengan Menggunakan VB.NET** ini dapat dilihat pada gambar 3.2.

Proses ini menampilkan data gambar dan keterangan yang di kehendaki user sesuai dengan pilihan nama gambar yang dipilih oleh user.

## e. DFD **level 2** Proses Animasi

DFD **level 2**ini adalah pengembangan dari proses animasi pada DFD **level I.** Pada DFD **level 2**ini terdapat dua proses yaitu : proses pemilihan data animasi dan proses penampilan data animasi. Bentuk dari DFD **level 2**proses animasi pada **Aplikasi Panduan Haji Pada Pocket PC Dengan Menggunakan VB.NET** ini dapat dilihat pada gambar 3.7.

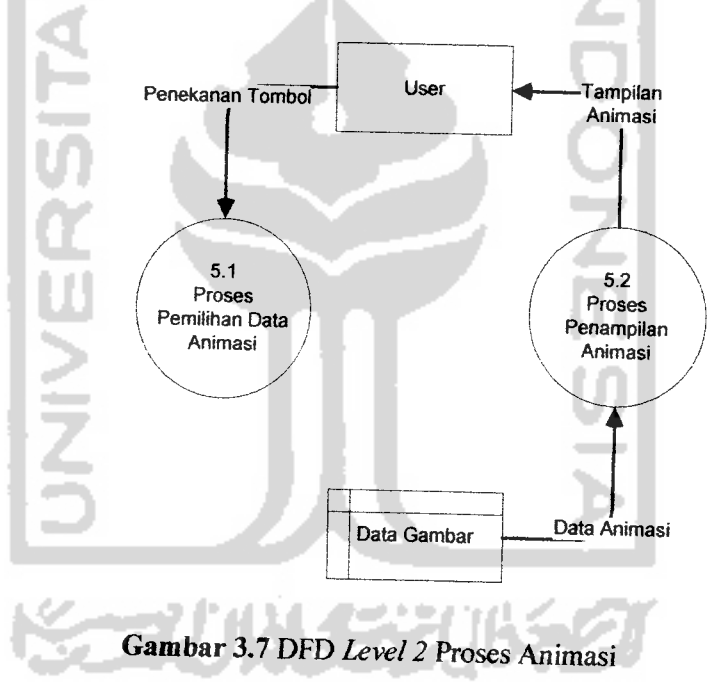

Dari DFD **level 2**diatas dapat diperoleh dua anak proses sebagai berikut:

5.1 Proses pemilihan data animasi.

Proses ini dijalankan pada saat user menekan **trigger** yang disediakan.

5.2 Proses menampilkan data animasi.

Dalam halaman ini terdapat tiga tombol. Tombol **»(fast forward)** berfungsi untuk melompat ke animasi berikutnya, tombol **«(rewind)** berfungsi untuk memundurkan animasi, tombol **>(play)** berfungsi untuk menjalankan animasi yang berubah menjadi tombol **stop** ketika animasi berjalan dan kembali menjadi tombol **play** ketika animasi berhenti.

#### *3.2.5.9 Halaman Syarat, Rukun dan Wajib*

Halaman ini menyediakan informasi tentang syarat, rukun dan wajib haji berupa teks. Rancangan halaman syarat, rukun dan wajib pada **Aplikasi Panduan Haji Pada Pocket PC Dengan Menggunakan VB.NET** dapat dilihat pada gambar

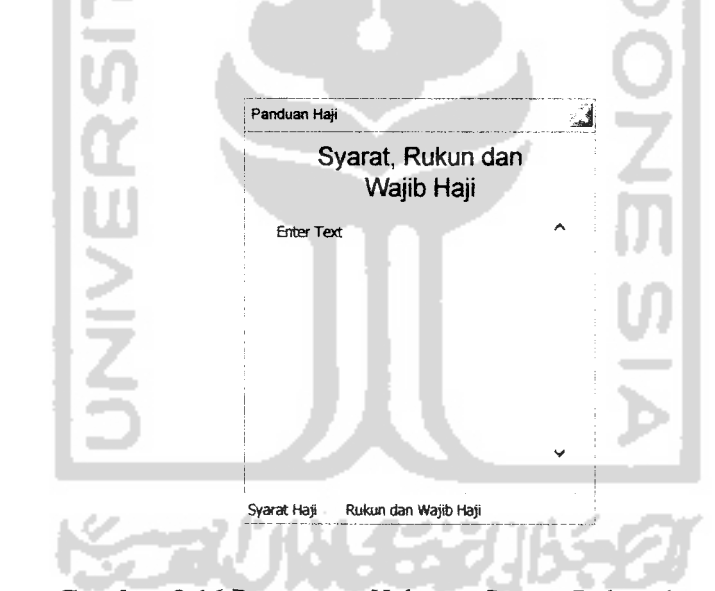

*Gambar 3.16* Rancangan Halaman Syarat, Rukun dan Wajib

#### *3.2.5.10 Halaman Bantuan*

3.16.

Halaman ini digunakan untuk menampilkan bantuan dalam menggunakan **Aplikasi Panduan Haji Pada Pocket PC Dengan Menggunakan VB.NET.** Yang

33

membantu **user** dalam penggunaan aplikasi ini. Rancangan halaman bantuan pada **Aplikasi Panduan Haji Pada Pocket PC Dengan Menggunakan VB.NET** dapat dilihat pada gambar 3.17.

p

p

 $\overline{\mathbf{A}}$ 

ra

 $\boldsymbol{n}$ 

kć

ıa

ıc

11

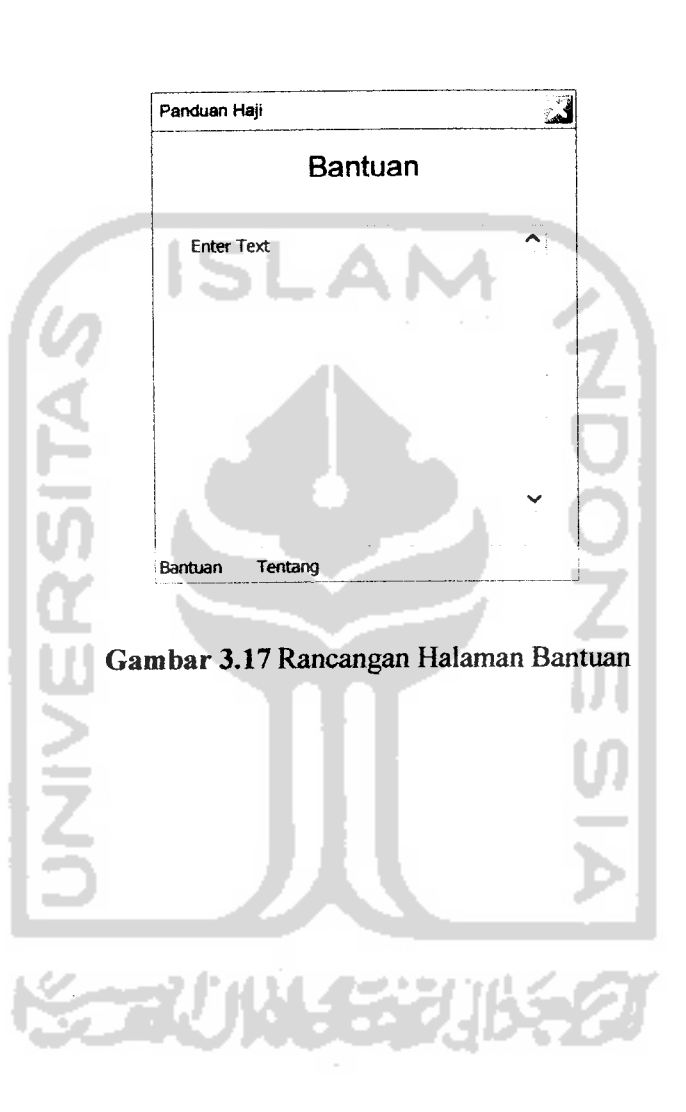

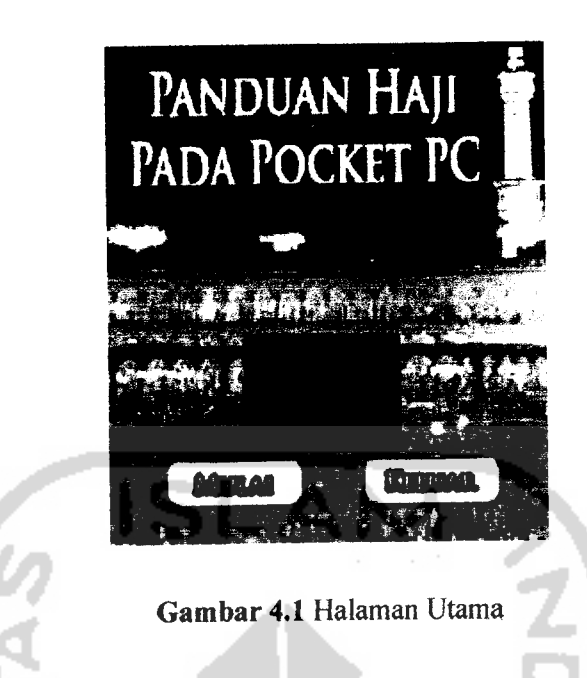

#### *4.1.3.2 Halaman Menu Utama*

Halaman menu ini berguna untuk memilih panduan, sub menu panduan ataupun sub menu fitur-fitur tambahan. Gambar halaman ini dapat dilihat pada gambar di bawah (Gb.4.2 Gambar Halaman Menu Utama).

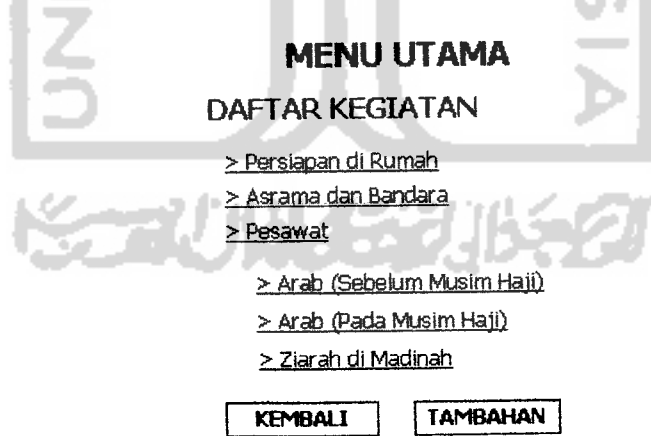

*Gambar 4.2* Halaman Menu Utama

#### *4.1.3.3 Halaman Sub Menu*

Halaman sub menu berguna untuk menampilkan menu panduan per kategori ataupun menu tambahan. Gambar halaman ini dapat dilihat pada gambar di bawah (Gb.4.3 Gambar Halaman Sub Menu).

#### *ARAB MUSIM HA3I*

DAFTAR KEGIATAN

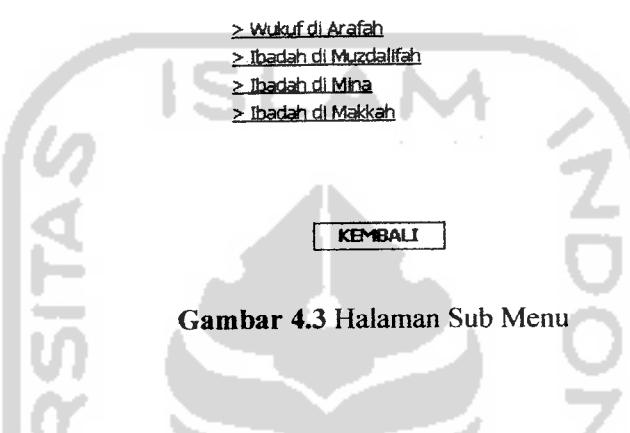

#### *4.1.3.4 Halaman Panduan*

Halaman panduan berisi informasi mengenai panduan kegiatan haji dan tab menuju halaman do'a. Gambar halaman ini dapat dilihat pada gambar di bawah (Gb.4.4 Gambar Halaman Panduan).

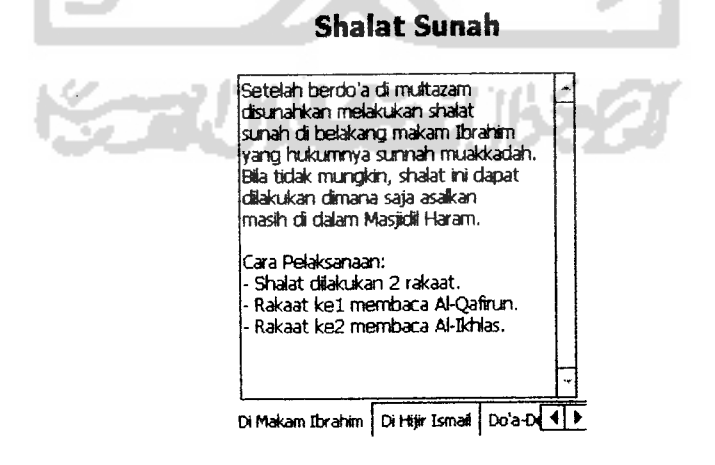

*Gambar 4.4* Halaman Panduan

#### *4.1.3.5 Halaman Do'a*

Halaman do'a berguna untuk menampilkan do'a dalam suara atau teks arab, arti dan keterangan waktu pembacaan. Gambar halaman ini dapat dilihat pada gambar di bawah (Gb.4.5 Gambar Halaman Do'a).

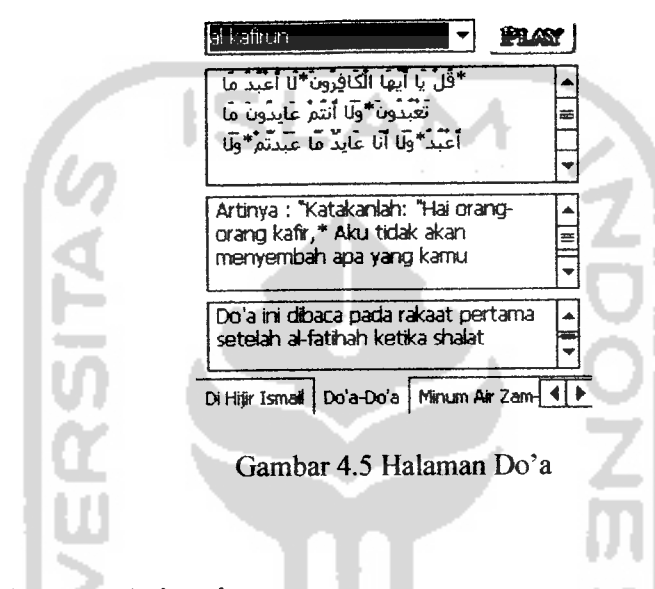

*Shalat Sunah*

#### *4.1.3.6 Halaman Animasi*

Halaman animasi berguna untuk penampilkan animasi petaperjalanan haji yang difasilitasi tombol **fast forward, rewind, play dan stop,** tombol **stop** akan muncul menggantikan tombol **play** ketika animasi berjalan dan tombol **play** akan muncul kembali ketika animasi berhenti. Gambar halaman ini dapat dilihat pada gambar di bawah (Gb.4.6 Gambar Halaman Animasi).

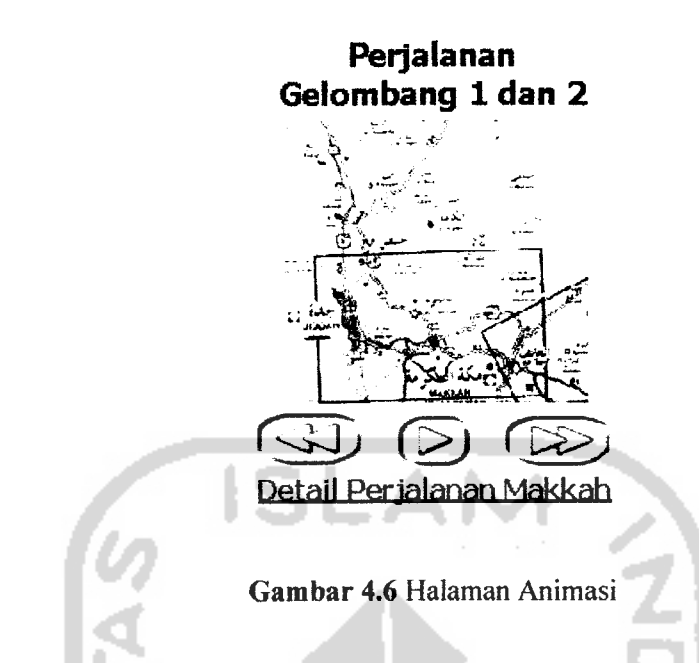

#### *4.1.3.7 Halaman Kamus*

Halaman berfungsi untuk menampilkan kamus bahasa arab yang berupa teks yang dibagi dalam beberapa kategori dialog yang dapat dipilih dengan menggunakan **combobox.** Gambar halaman ini dapat dilihat pada gambar di bawah (Gb.4.7 Gambar Halaman Kamus).

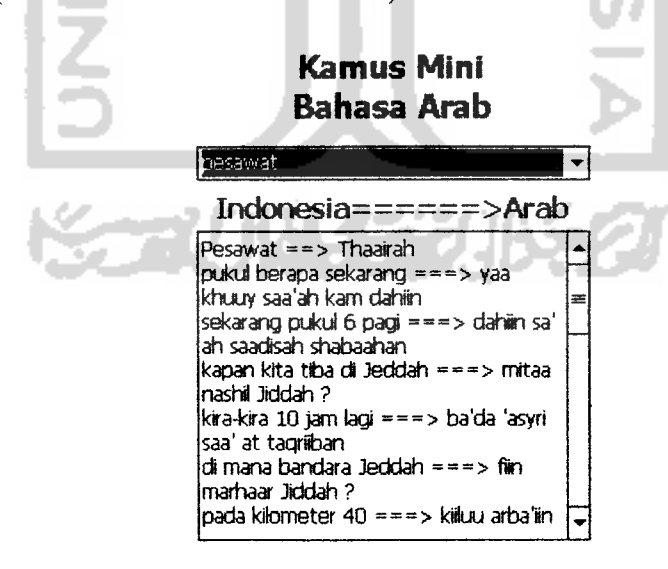

*Gambar 4.7* Halaman Kamus

#### *4.1.3.8 Halaman Foto Dokumentasi*

Halaman foto dokumentasi berfungsi untuk menampilkan gambar kegiatan dan keterangannya yang dapat dipilih dengan menggunakan **combobox.** Gambar halaman ini dapat dilihat pada gambar di bawah (Gb.4.8 Gambar Halaman Foto).

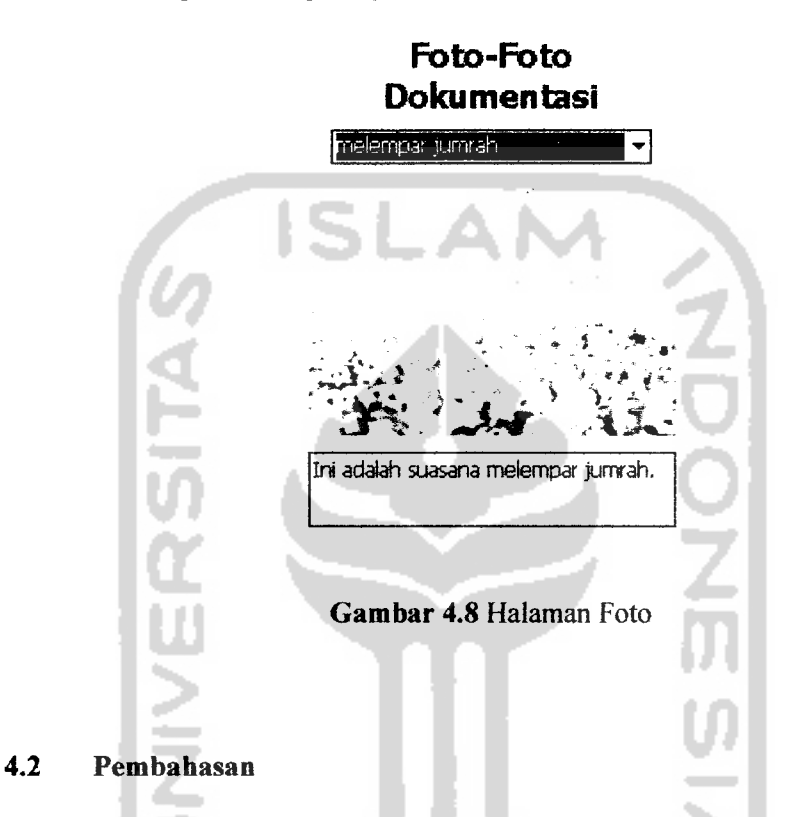

Dalam sesi pembahasan ini akan dilakukan analisis kinerja perangkat lunak. Analisis kinerja perangkat lunak perlu dilakukan untuk mengetahui apakah sistem sudah bekerja dengan baik. Analisis kinerja perangkat lunak ini dilakukan dengan melakukan beberapa pengujian kepada sistem yang sudah dibuat, pengujian-pengujian ini dilakukan dengan prosedur-prosedur normal ataupun yang tidak normal. Pengujian ini dilakukan untuk mendeteksi kelemahankelemahan sistem, memperbaikinya ataupun menghilangkan kelemahan dari sistem itu sendiri . Sistem yang baik adalah sistem yang dapat melalui setiap pengujian tanpa mengalami **error.**

Berikut merupakan beberapa proses dari **Aplikasi Panduan Haji Pada Pocket PC Dengan Menggunakan VB.NET** yang memerlukan penanganan kesalahan jika program dijalankan secara tidak normal.

#### *4.2.1 Pengujian Normal*

Pada bagian ini perangkat lunak akan diujikan dengan masukan-masukan yang benar sesuai dengan prosedur-prosedur yang sudah ditetapkan. Pada bagian ini akan diujikan apabila pengguna memilih menu panduan dan memilih do'a yang telah disediakan seperti pada gambar dibawah 4.9.

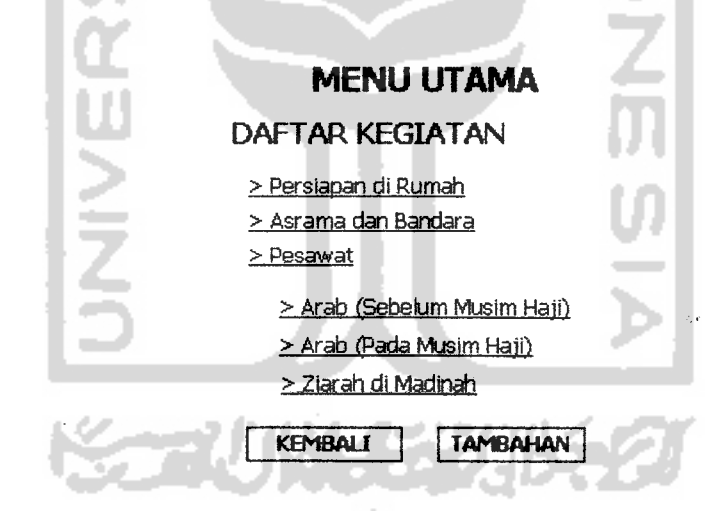

*Gambar 4.9* Halaman Menu Utama Normal

Setelah **user** memilih salah satu menu, yang dalam bagian ini **user** memilih menu Arab (Sebelum Musim Haji) lalu memilih menu ibrahim dan isma'il, maka akan tampil halaman panduan seperti pada gambar 4.10.

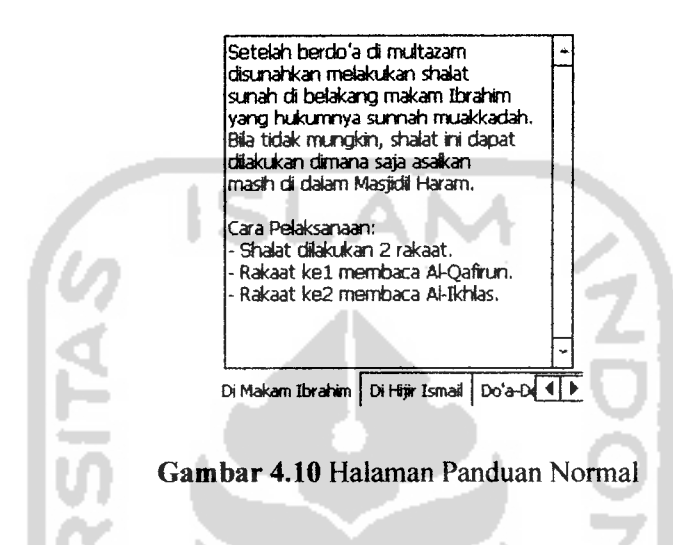

*Shalat Sunah*

Setelah user masuk ke halaman panduan di atas lalu user memilih tab Do'a-Do'a dan memilih do'a maka akan muncul halaman Do'a seperti pada gambar 4.11.

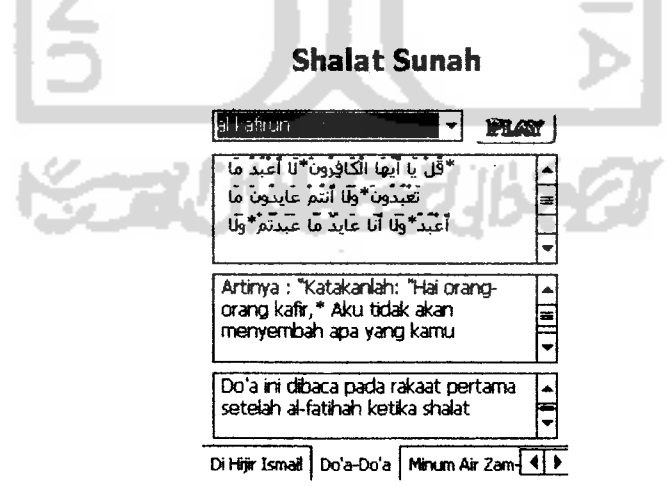

*Gambar 4.11* Halaman Do'a Normal

#### *4.2.2 Pengujian Tidak Normal*

Dalam sesi ini program akan diuji apakah dapat berjalan baik jika dilakukan prosedur-prosedur yang tidak semestinya.

#### *a. File Database Tidak Pada Tempatnya*

Pada sesi ini program akan diuji dengan memanggil do'a namun file database do'a telah dipindah tempatkan seperti pada gambar 4.12.

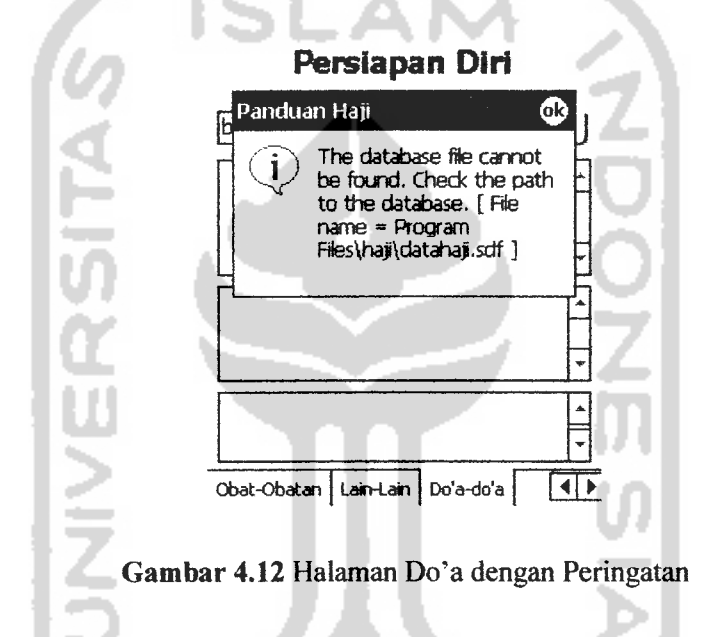

Solusi untuk masalah ini adalah mengembalikan file database ke tempat

yang semestinya.

#### *b. Memori Ridak Mencukupi*

Pada sesi ini program akan diuji dengan menjalankan program dan memanggil database dimana memori pocket pc tidak memenuhi seperti pada gambar 4.13.

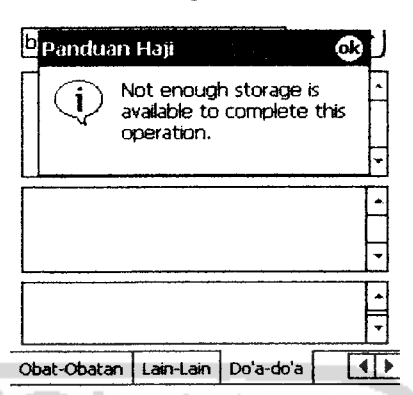

#### *Persiapan Dili*

*Gambar 4.13* Halaman Do'a dengan Peringatan

Solusi untuk masalah ini adalah dengan mengurangi file-file suara yang tidak akan dipanggil dalam penggunaan program atau menambah **memory** pada **pocket** pc atau menggunakan pocket pc dengan memory yang lebih tinggi.

#### *4.2 J Uji Responden*

Pada uji responden ini aplikasi akan diujikan pada beberapa responden kemudian dinilai oleh para responden, responden penguji adalah tiga orang yang belum pernah melaksanakan ibadah haji dan tiga orang yang telah melaksanakan ibadah haji. Tabel hasil responden dapat dilihat pada tabel 4.1 dan 4.2.

*Tabel 4.1* Tabel Belum Haji

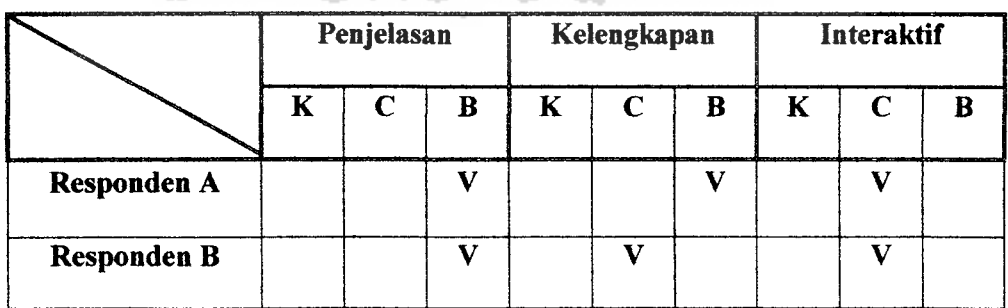

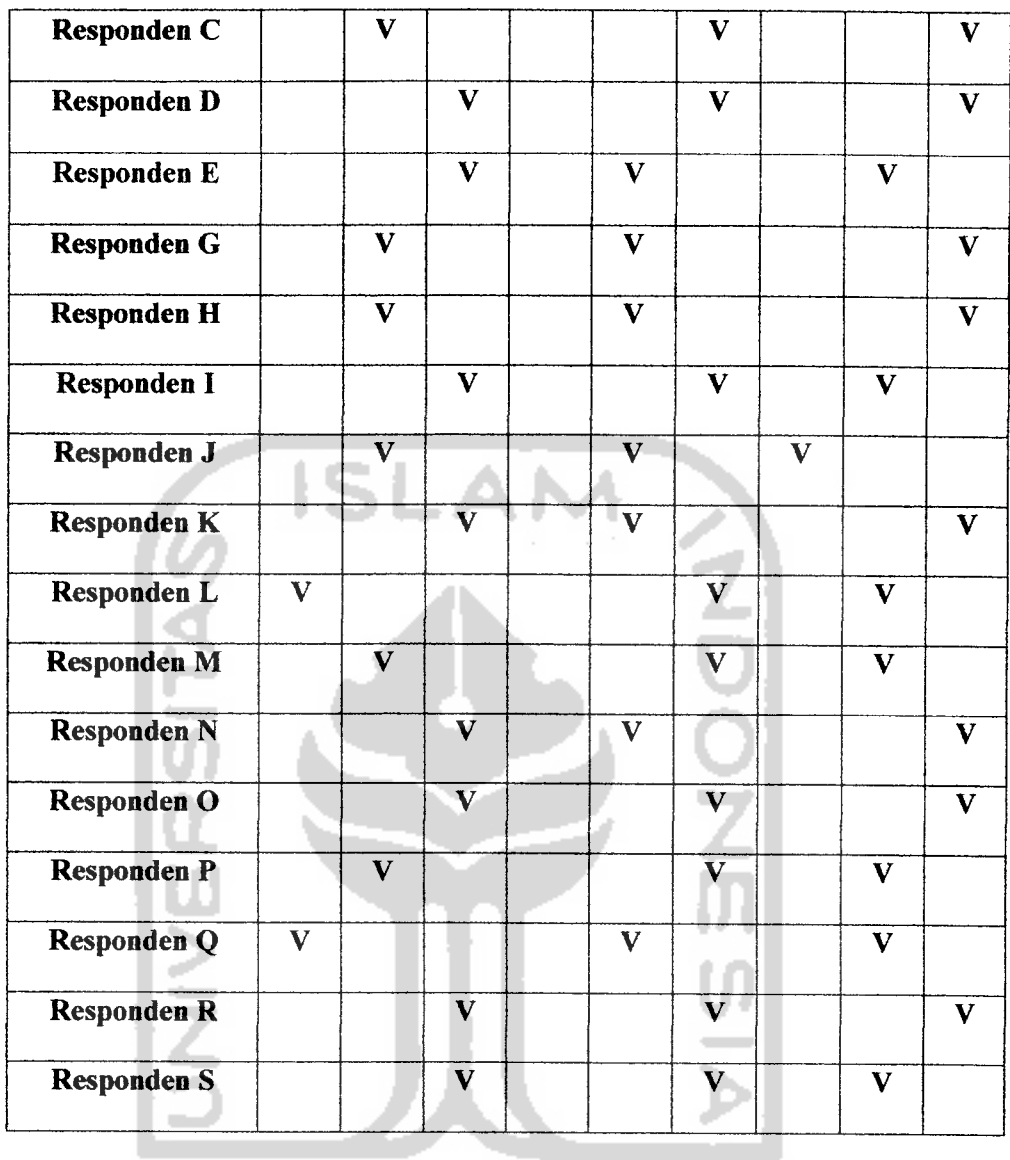

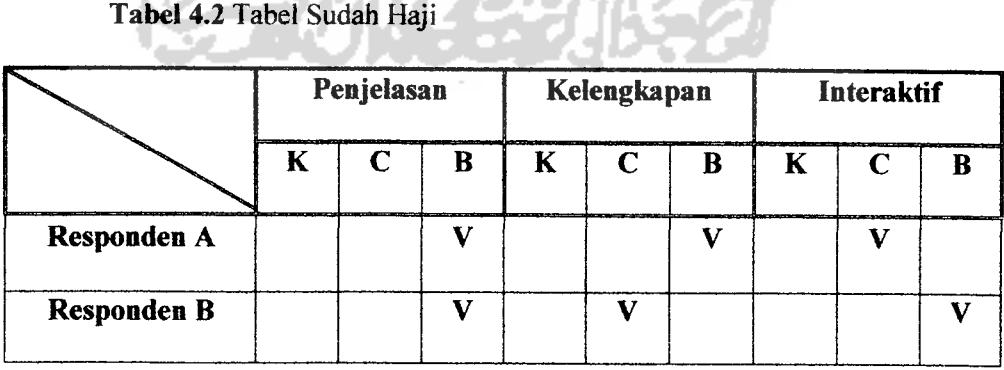

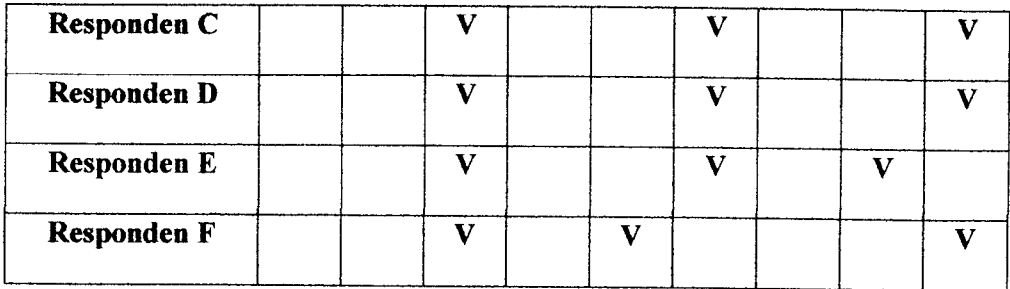

#### *4.2.4 Hasil Analisis*

Dari Analisis diatas maka dapat diambil kesimpulan tentang **Aplikasi Panduan Haji Pada Pocket PCDengan Menggunakan VB.NET** yaitu:

- a. Pada umumnya jika **software** dijalankan dengan prosedur normal maka software akan berjalan dengan lancar.
- b. Jika program berjalan dengan prosedur yang salah, maka akan keluar peringatan dan setelah ditekan tombol ok, **software** akan berjalan dengan data dan kemampuan yang ada.
- c. Pada pengujian ke responden, aplikasi ini memiliki Penjelasan yang jelas, hal ini dicerminkan pada kelima responden mengatakan paham akan apa yang dijelaskan. Pada kelengkapan, aplikasi ini sudah cukup lengkap, hal ini tercermin pada tabel bahwa keempat responden mengatakan lengkap. Dan pada sisi interaktif, aplikasi ini sudah cukup interaktif namun masih membutuhkan penyempuraan pada tampilannya, hal ini juga diakibatkan oleh kecilnyatampilan yangdapatditampilkan oleh**Pocket PC.**
- **d.** Pada pengujian ke responden, setelah ditambahkan jumlah responden yaitu 3 orang yang telah melaksanakan haji dan 16 orang yang telah melaksanakan haji dapat diketahui bahwa semua responden yang telah melaksanakan ibadah

haji mengatakan aplikasi ini memiliki penjelasan yangjelas. Untuk bagian lain dari pengujian ini tidak terlihat perbedaan yang cukup signifikan dibandingkan dengan pengujian sebelumnya.

#### *4.2.5 Kelebihan dan Kekurangan*

Dari hasil analisis di atas dapat disimpulkan aplikasi panduan haji memiliki kelebihan dan kekurangan, antara lain :

#### a. *Kelebihan*

Aplikasi ini adalah aplikasi yang tidak memerlukan **input** data dan tinggal pakai. Walaupun mengalami **error**yang dikarenakan kesalahan prosedur, aplikasi ini masih dapat berjalan. Aplikasi ini memiliki penjelasan yang cukup jelas dan mudah dipahami terutama pada orang orang yang mengerti mengenai istilahistilah haji.

#### b. *Kekurangan*

Aplikasi ini membutuhkan penyempurnaan di bagian **interface** yang mungkin di akibatkan oleh kurang bebasnya pembuatan **interface** yang dibatasi oleh ukuran monitor **Pocket PC.** Oleh karena itudiharapkan ada**graphic designer** yang berkenan untuk membuat **interface-interface** pada aplikasi **Pocket PC**yang akan datang.

#### BABV

#### PENUTUP

#### *5.1 Simpulan*

Setelah melalui tahapan dari analisis, perancangan, pembangunan, hingga tahap pengujian, maka dapat disimpulkan:

- a. Program **Aplikasi Panduan Haji Pada Pocket PC Dengan Menggunakan VB.NET** diharapkan dapat membantu siapapun yang menggunakannya untuk mempelajari tata cara ataupun melaksanakan ibadah haji.
- b. Program **Aplikasi Panduan Haji Pada Pocket PC Dengan Menggunakan VB.NET** diharapkan memudahkan penggunanya dikarenakan user tidak perlu memasukkan data dan masih dapat berjalan walaupun telah mengalami **error** yang diakibatkan karena kurangnya **memory.**
- c. Program **Aplikasi Panduan Haji Pada Pocket PC Dengan Menggunakan VB.NET** cenderung lebih baik bila digunakan oleh user yang terbiasa mengunakan **Pocket PC** dan setidaknya mengerti sedikit istilah-istilah haji.
- *5.2 Saran*

Saran untuk pengembangan **Aplikasi Panduan Haji Pada Pocket PC Dengan Menggunakan VB.NET** kedepan adalah:

- a. Kelengkapan dan kuahtas **Aplikasi Panduan Haji Pada Pocket PC Dengan Menggunakan Teknologi VB.NET** semoga dapat disempumakan.
- b. Animasi yang lebih interaktif, menarik dan lebih detail.
- c. Adanya fasilitas-fasilitas tambahan yang dapat membantu memudahkan **user** dalam mempelajari ataupun melaksanakan ibadali haji seperti **video.**
- d. Lebih (hkembangkan lagi **design interface** pada aplikasi **Pocket PC.**

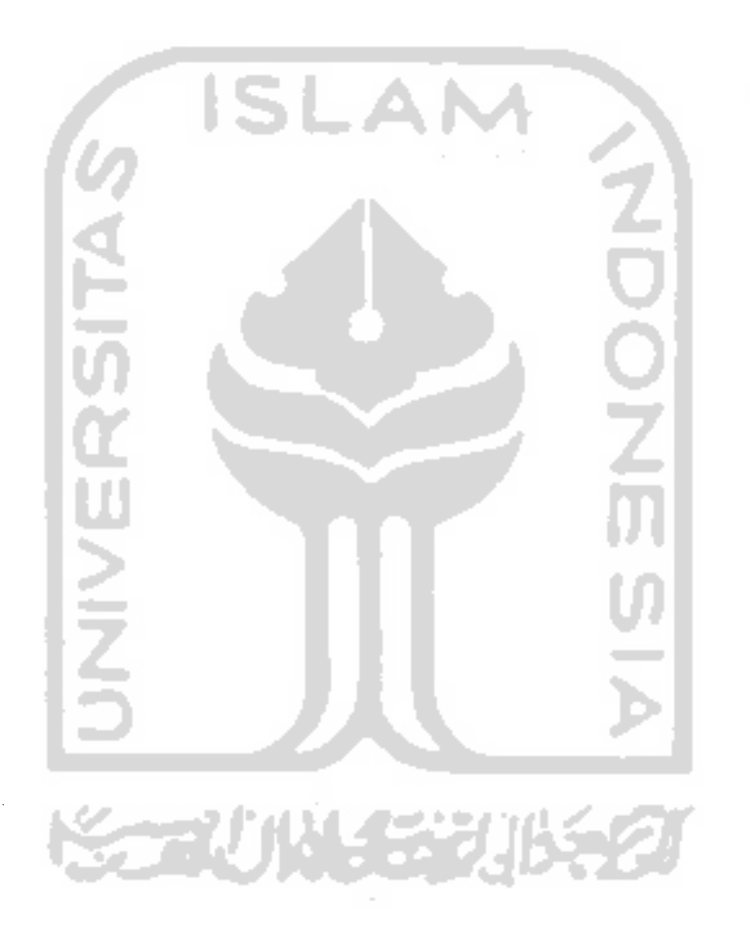

## DAFTAR PUSTAKA

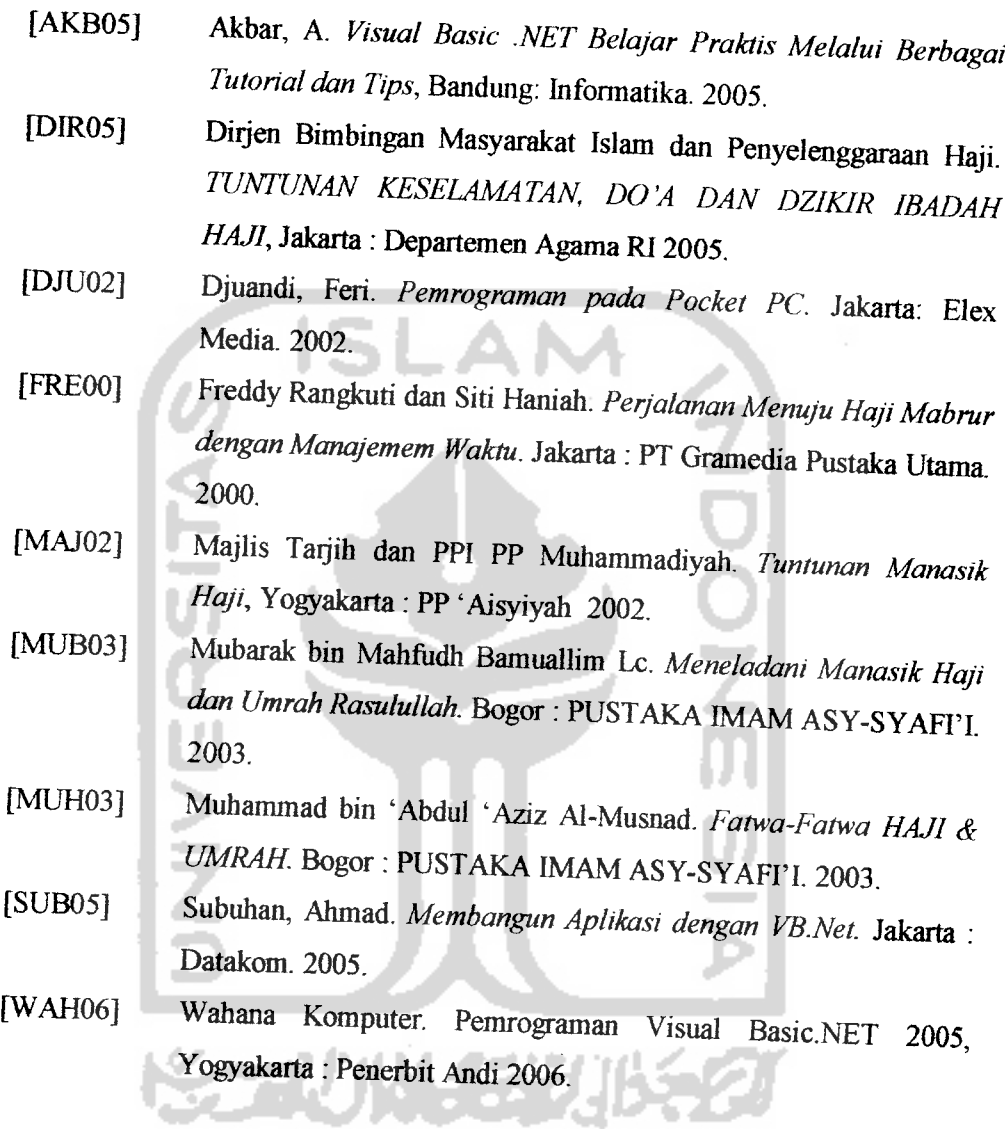

#### BAB IV

#### HASIL DAN PEMBAHASAN

#### *4.1 Hasil*

Pada bagian hasil ini akan dipaparkan hasil dari pembangunan **Aplikasi Panduan Haji Pada Pocket PC Dengan Menggunakan VB.NET** yang berupa tampilan antarmuka.

Pada kenyataannya program **Aplikasi Panduan Haji Pada Pocket PC Dengan Menggunakan VB.NET** ini memiliki beberapa keterbatasan, yaitu:

- 1. **Software** ini tidak memiliki sistem pencarian sehingga pengguna harus menggunakan menu untuk dipilih.
- 2. Pada bagian kamus hanya terdapat kamus untuk per kategori percakapan dikarenakan tidak semua bahasa arab perlu digunakan dalam dialog selama perjalanan haji dan umroh.
- 3. Pengguna tidak dapat melakukan penambahan ataupun pengurangan pada isi program **Aplikasi Panduan Haji Pada Pocket PC Dengan Menggunakan VB.NET ini.**

Pada pembuatan program **Aplikasi Panduan Haji Pada Pocket PC Dengan Menggunakan VB.NET** ini gambar peta perjalanan haji diambil dari file presentasi BIH 'Aisyiyah untuk mempercepat proses pembangunan **software.**

#### *4.1.1 Perangkat Keras*

Perangkat keras yang digunakan pada saat pengujian **software** ini adalah:

- 1. **Pocket PC** dengan prosesor **Intel PXA 272 Mhz**
- **2.** Memori 122 MB

#### *4.1.2 Perangkat Lunak*

Perangkat lunak yang digunakan pada saat implementasi **Aplikasi Panduan Haji Pada Pocket PC Dengan Menggunakan VB.NET** ini adalah:

- 1. **Windows Mobile 2003 Second Edition**
- **2. Active Sync 4.0**
- **3. SQL Server CE**
- **4. Language Extender**

#### *4.1.3 Tampilan Sistem*

Ketika aplikasi dijalankan, aplikasi akan memberikan tampilan sebagai berikut kepada **user** :

#### *4.1.3.1 Halaman Utama*

Halaman utama ini merupakan halaman pembuka pada **Aplikasi Panduan HajiPadaPocket PC Dengan Menggunakan VB.NET.** Gambar halaman ini dapat dilihat pada gambar di bawah (Gb.4.1 Gambar Halaman Utama).